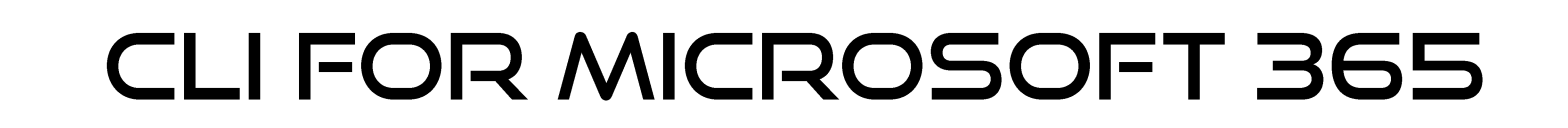

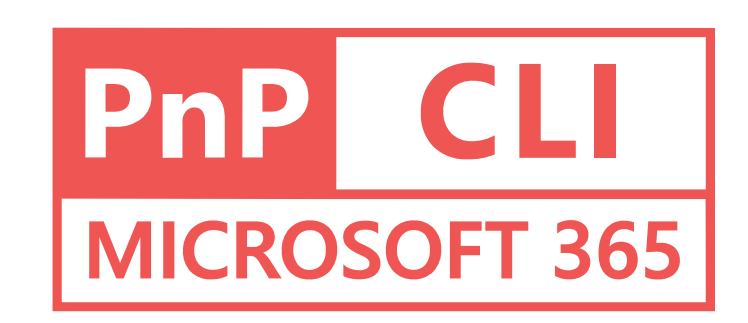

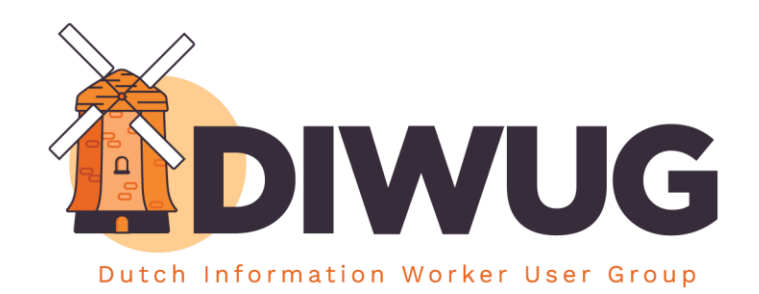

WWW.I4-YOU.COM

I4-YOU | Productivity experts

 $\bullet$ 

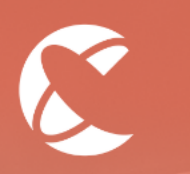

# **OVER MIJ**

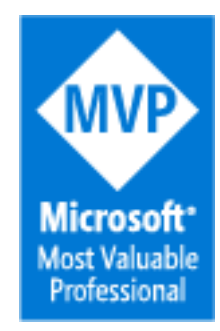

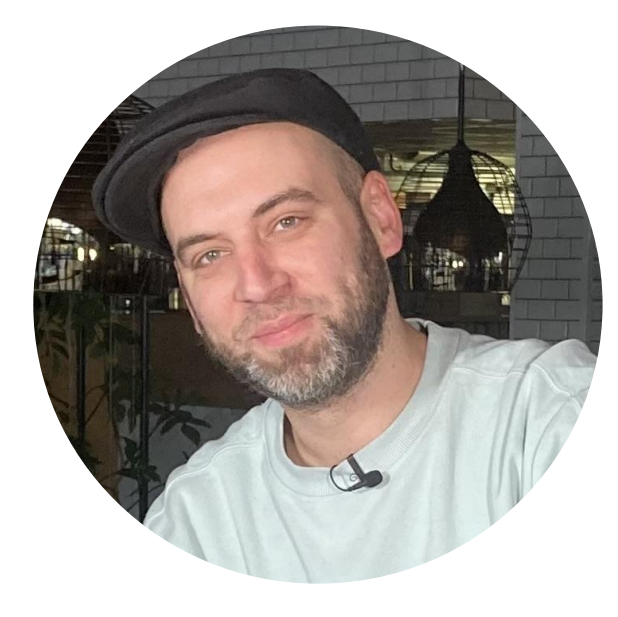

Martin Lingstuyl MVP | Microsoft 365 Architect

**OI4-YOU Business Solutions OFamily man SE** OCycling & ♦

**Twitter:** @martinlingstuyl **GitHub:** @martinlingstuyl **OBlog: [https://www.blimped.nl](https://www.blimped.nl/) Wingst** 

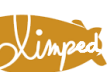

### BEDOELD VOOR?

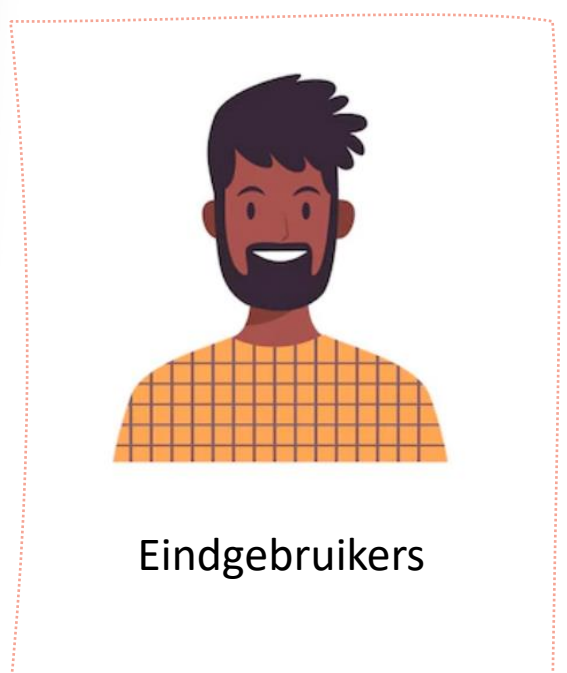

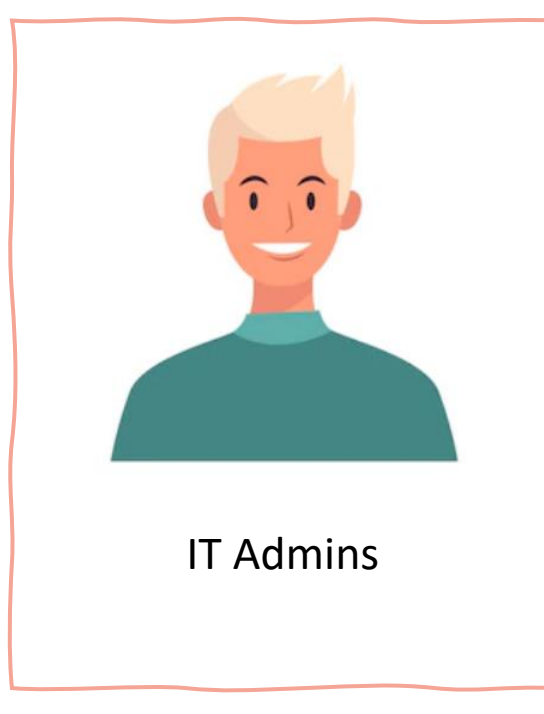

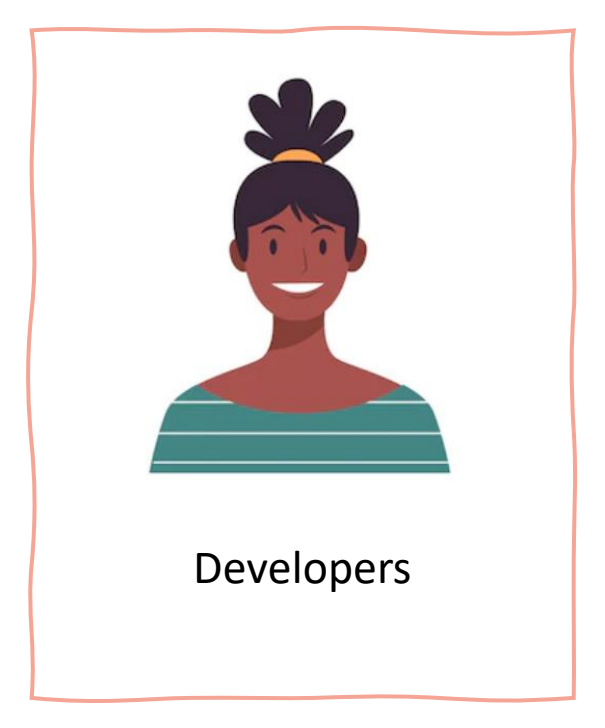

PRODUCTIVITY EXPERTS

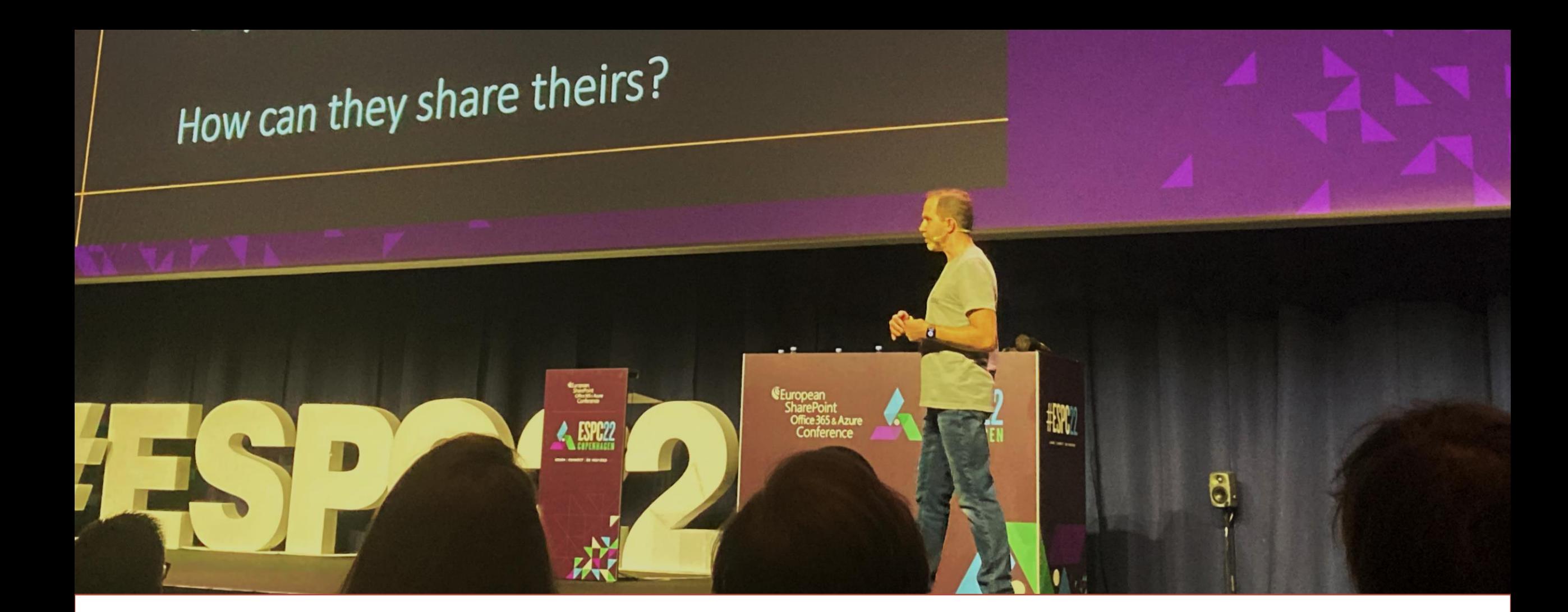

#### "Let nobody tell you you're not technical"

· Scott Hanselman ·

"Je typt wat, je drukt op enter en er gebeurt wat"

# **TERMINOLOGIE**

**Command line interface** Let's be trendy, let's ask ChatGPT

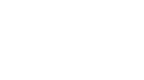

What is a command line interface?

Dark Mode  $\mathfrak{S}$ 

 $\Omega$ 

**OpenAl Discord**  $\bullet$ 

**Reset Thread** 

7 FAQ

 $[\rightarrow$ Log out

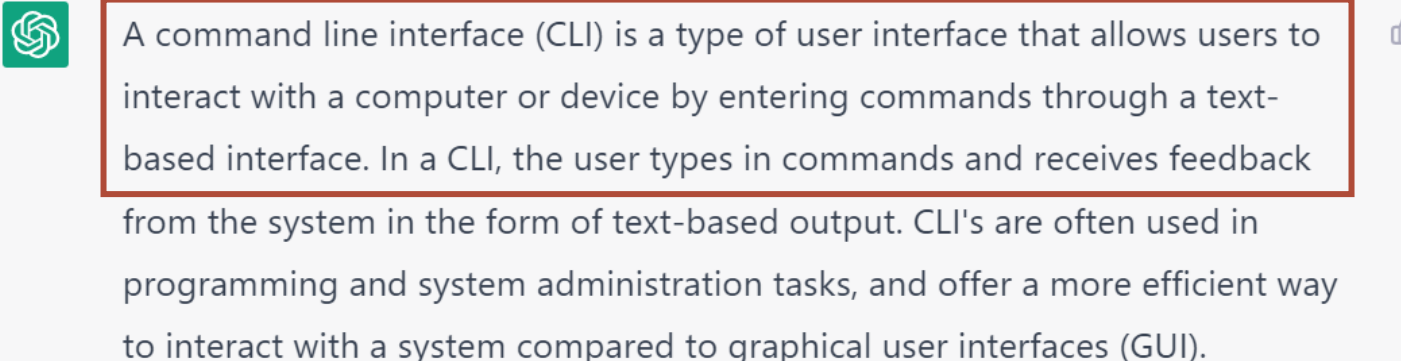

G Try again

 $\sqrt{a}$ 

凸 见

⋗

 $\downarrow$ 

"Je typt wat, je drukt op enter en er gebeurt wat"

#### **TERMINOLOGIE**

*Terminal*

*De wrapper applicatie die je gebruikt voor command line.*

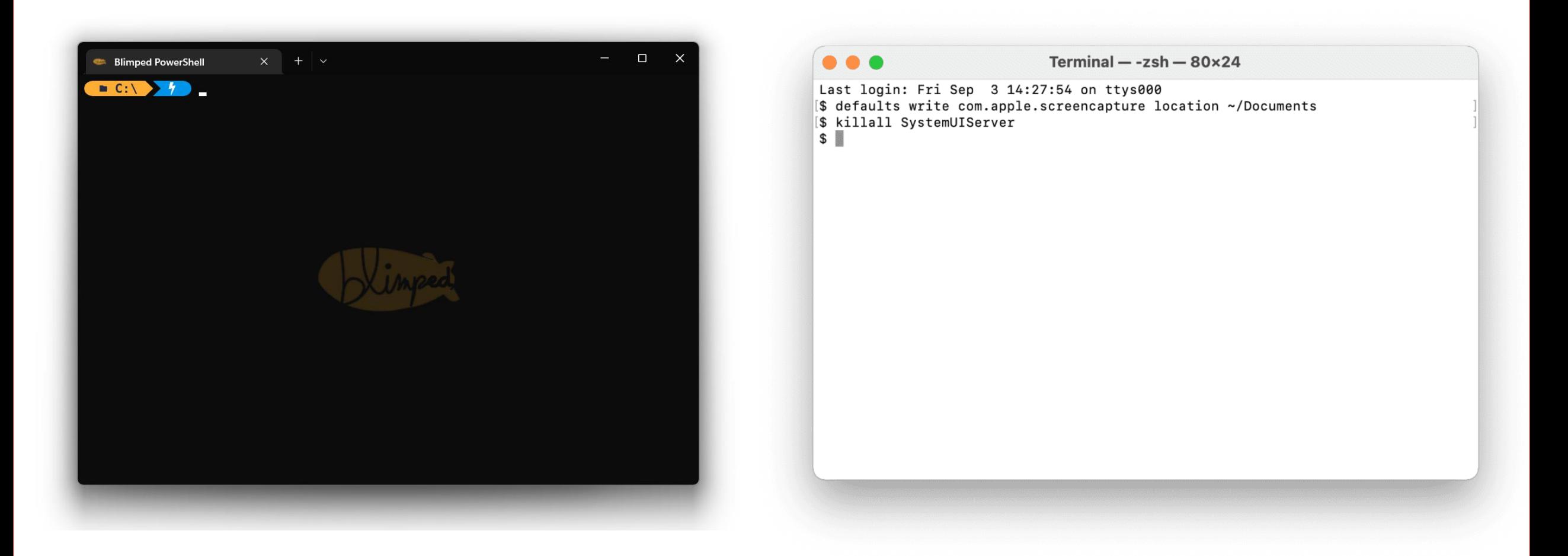

What used to be called a Computer **Terminal** 

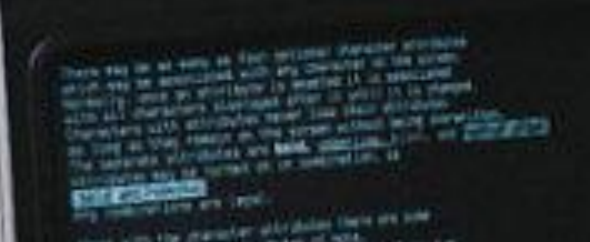

**De wrapper applicatie in the gebruikt is die je gebruikt in die je gebruikte in die je gebruikte in die je gebruikte in die je gebruikte in die je gebruikte in die je gebruikte in die je gebruikte in die je gebruikte in d** 

https://i.imgur.com/m8NRR7I.png

**David** 

### **TERMINOLOGIE**

*Shell*

*Het programma dat je bedoelingen probeert te vertalen naar instructies*

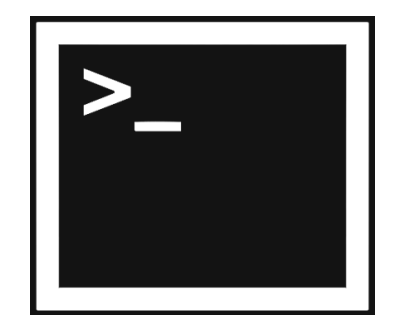

Windows CMD **PowerShell** Bash

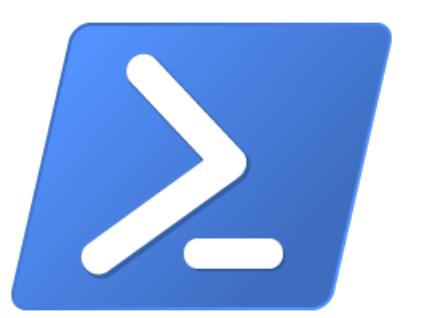

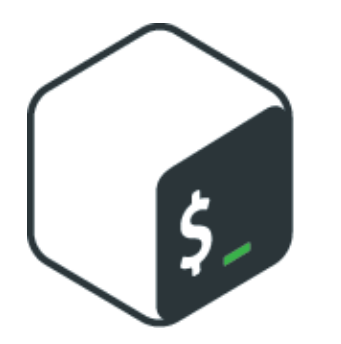

(Aka bourne again shell)

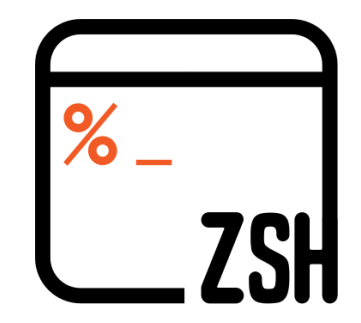

Z-shell / zsh (Aka Extended Bourne Shell)

#### **TERMINOLOGIE**

*The command line… de begrippen worden door elkaar heen gebruikt*

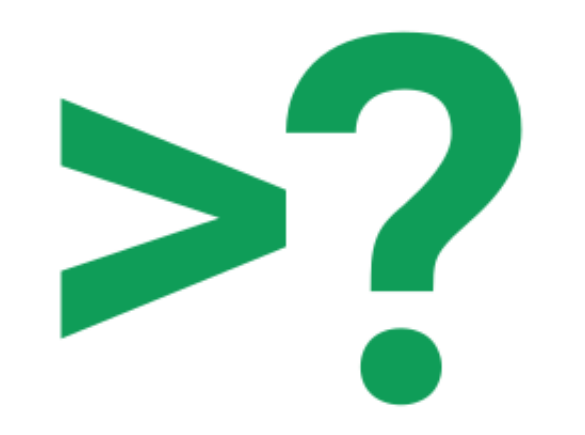

"Je typt wat, je drukt op enter en er gebeurt wat"

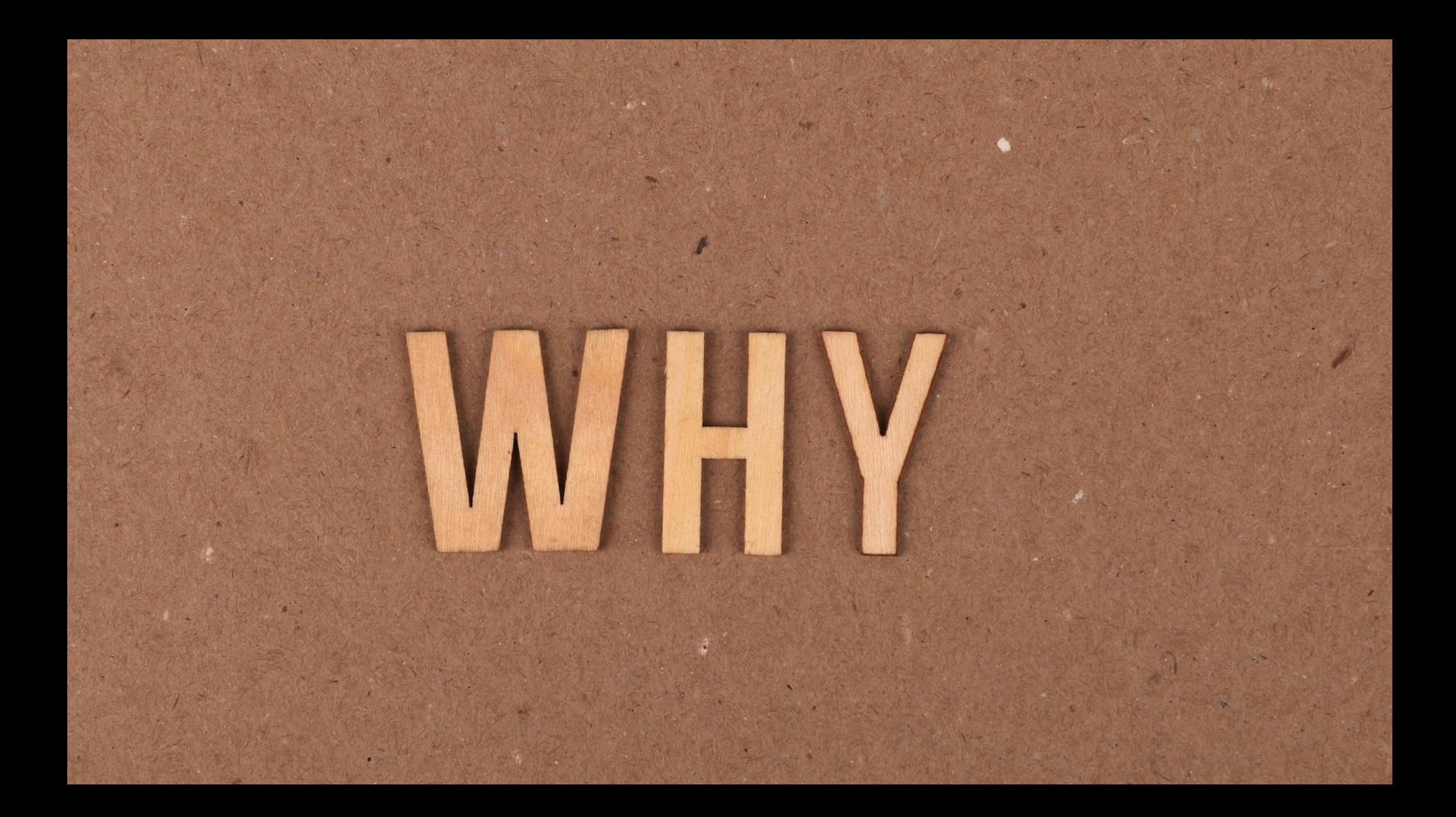

#### Ooit was alles command line

*Terminal*

**De wrapper applicatie in the gebruikt is die je gebruikt in die je gebruikte in die je gebruikte in die je gebruikte in die je gebruikte in die je gebruikte in die je gebruikte in die je gebruikte in die je gebruikte in d** 

https://i.imgur.com/m8NRR7I.png

**DOUGLE** 

Maar toen kwam de zon op…

(de zon van de GUI verdreef het duister van de commandline)

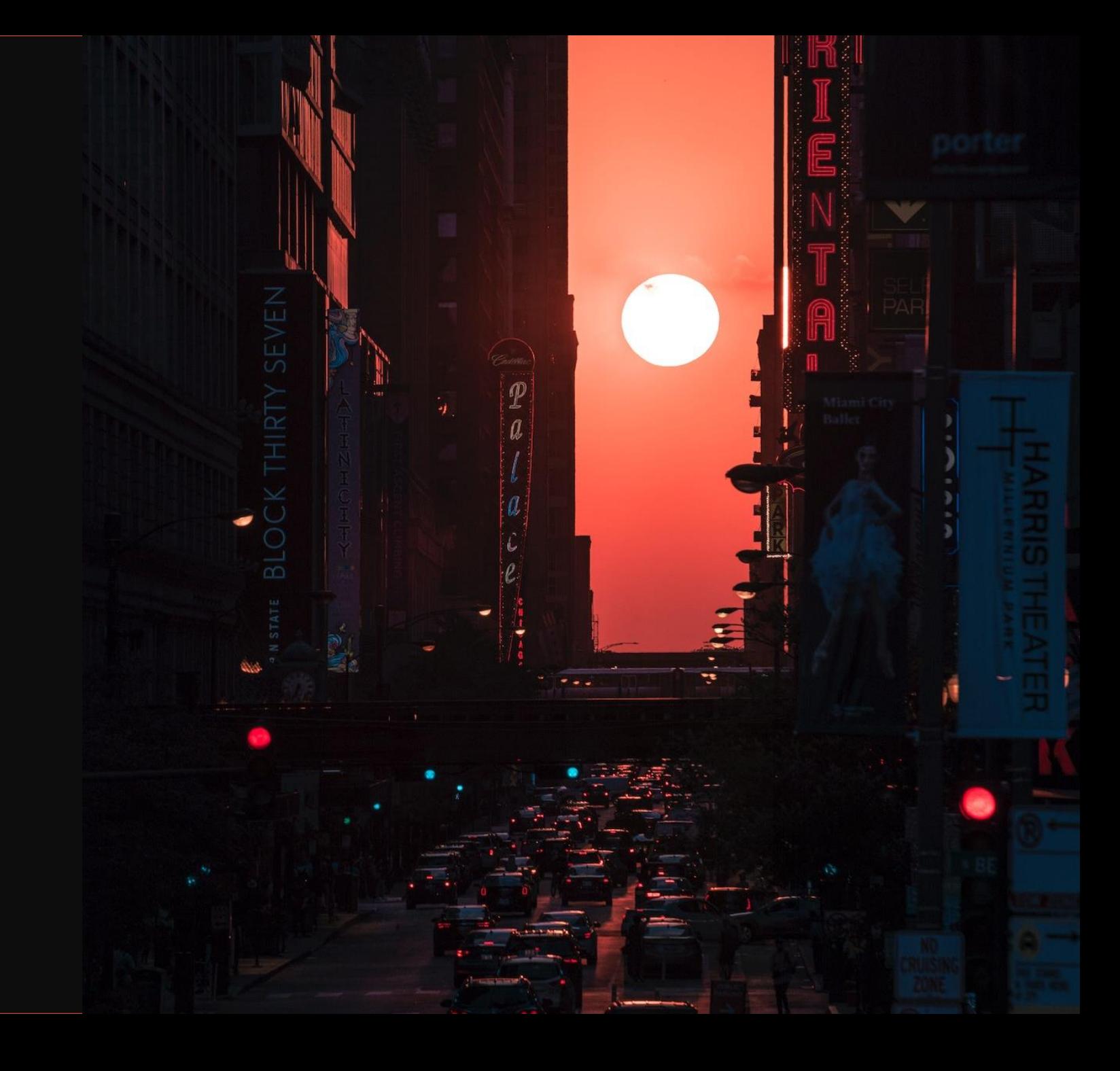

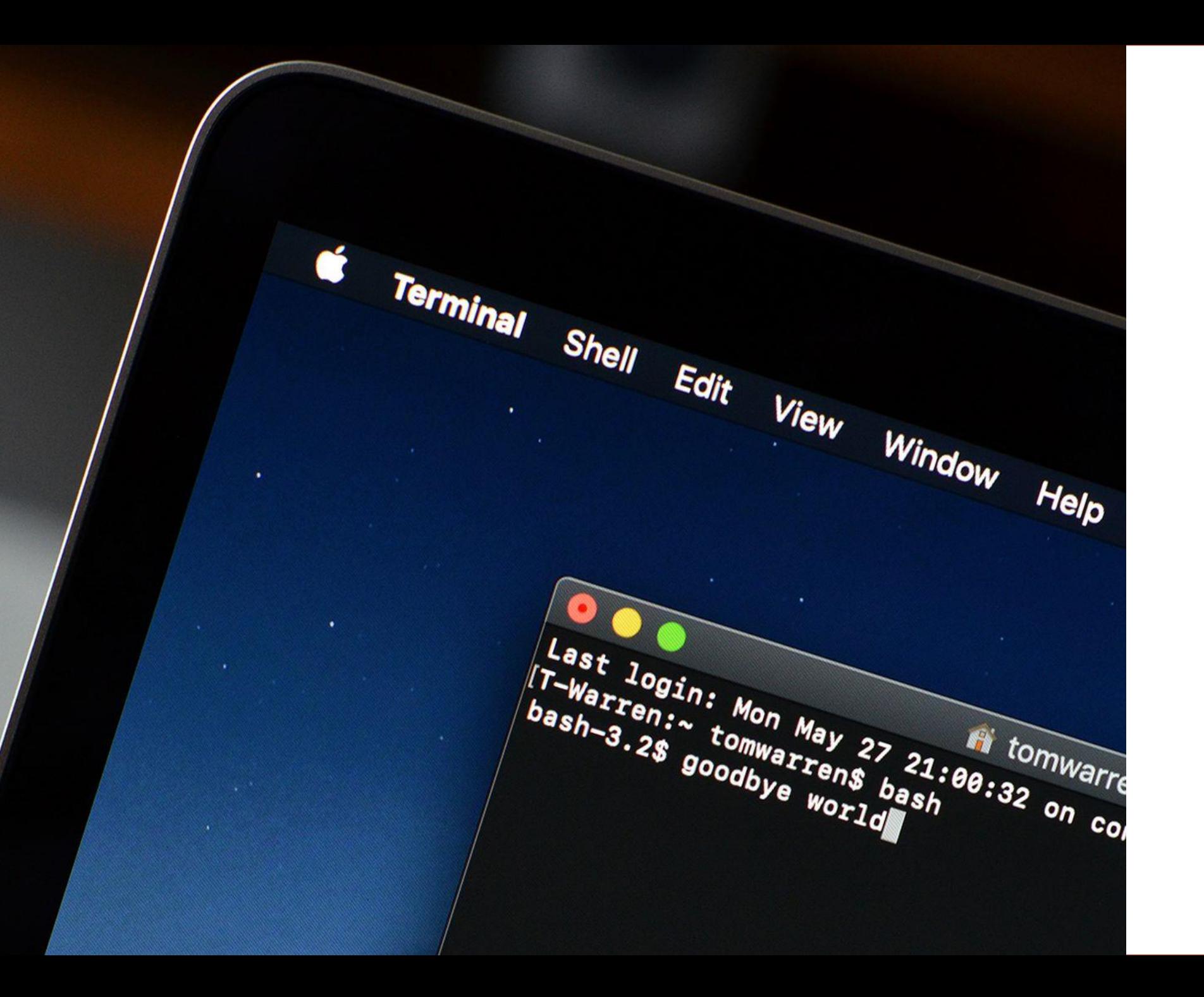

Anno 2022: de commandline is<br>more alive than ever

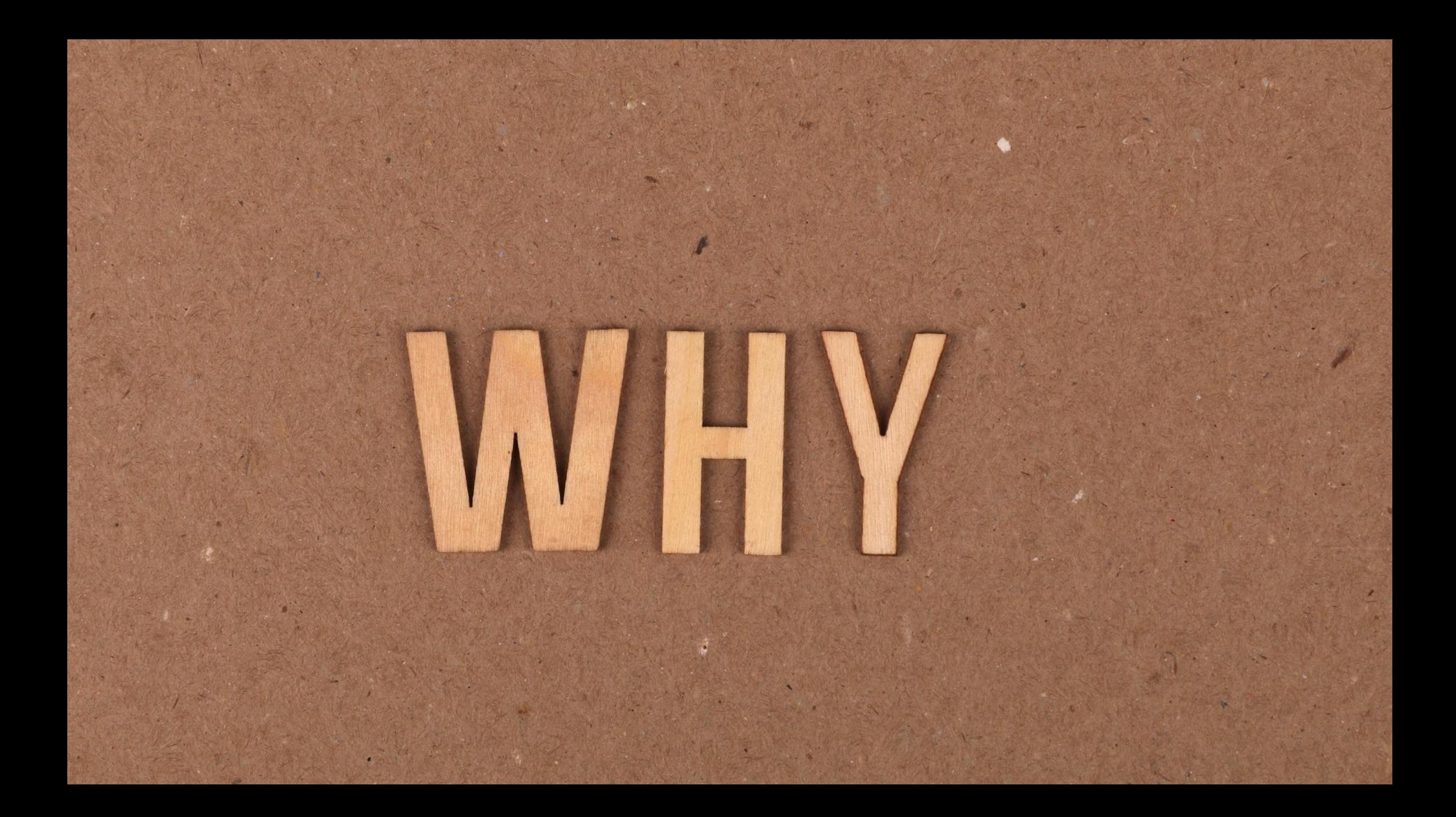

#### Komt het door de mooie kleurtjes?

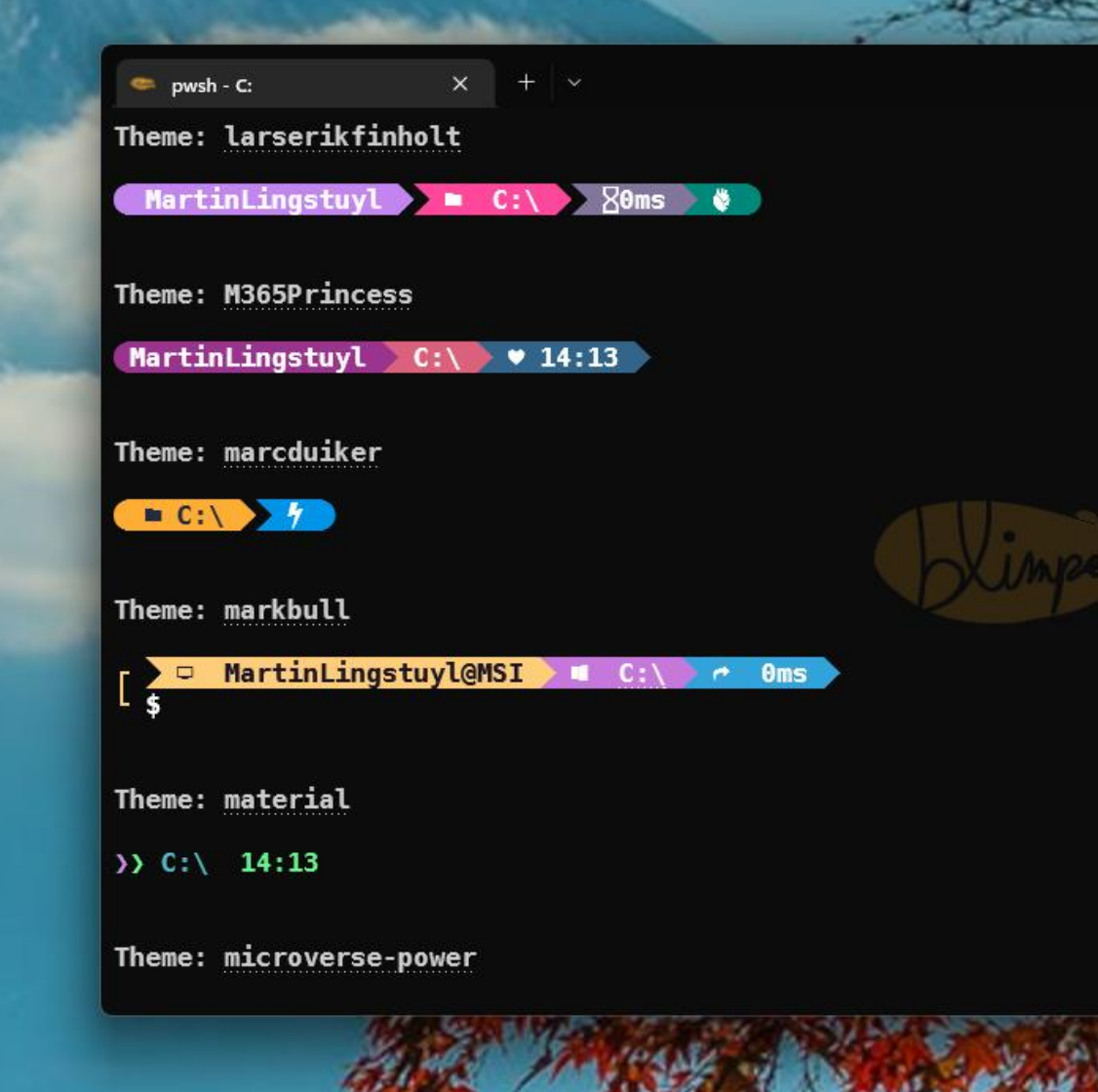

 $\square$ 

# **CLIVS GUI**

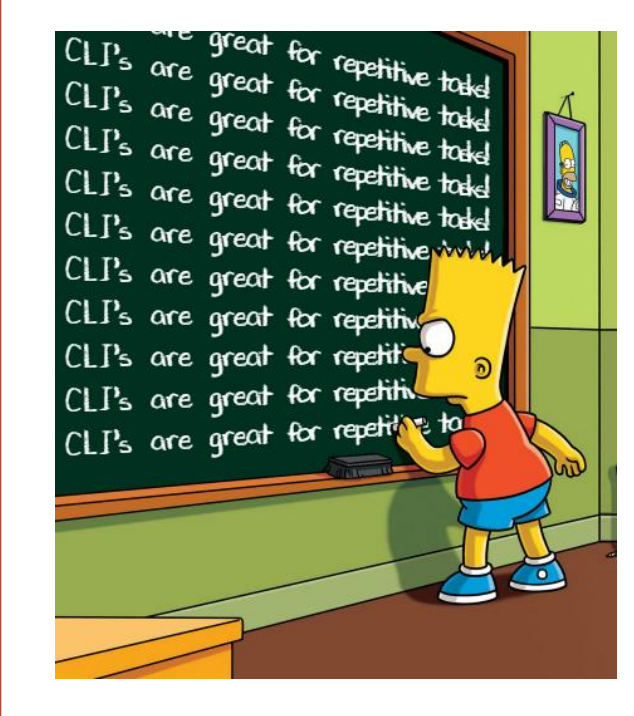

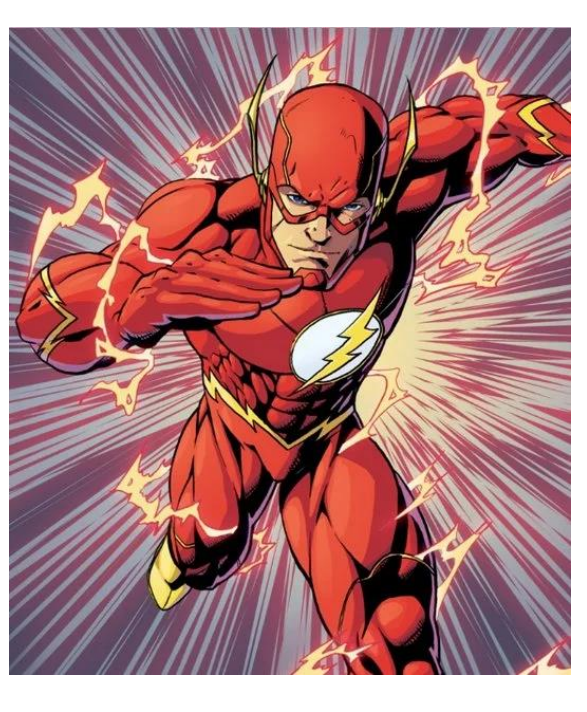

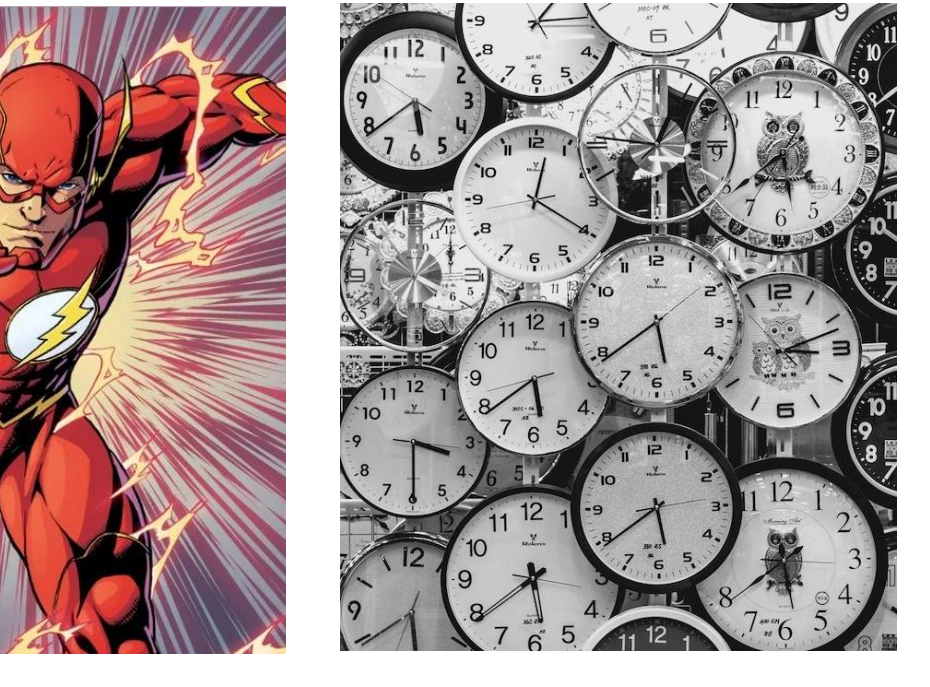

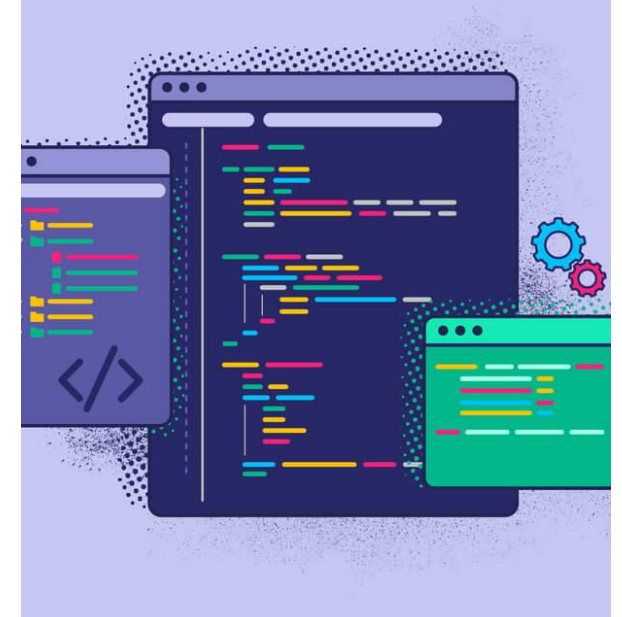

CLI's zijn goed voor herhalende taken

CLI's zijn snel (als je weet wat je doet)

CLI's zijn stabiel (API's veranderen vaak minder snel)

CLI's ontsluiten de kracht van scripting

#### TOEPASSINGEN

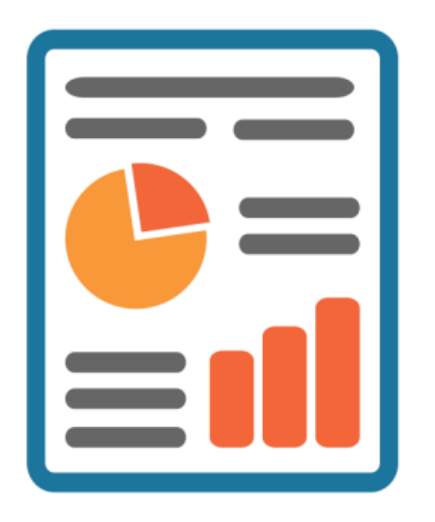

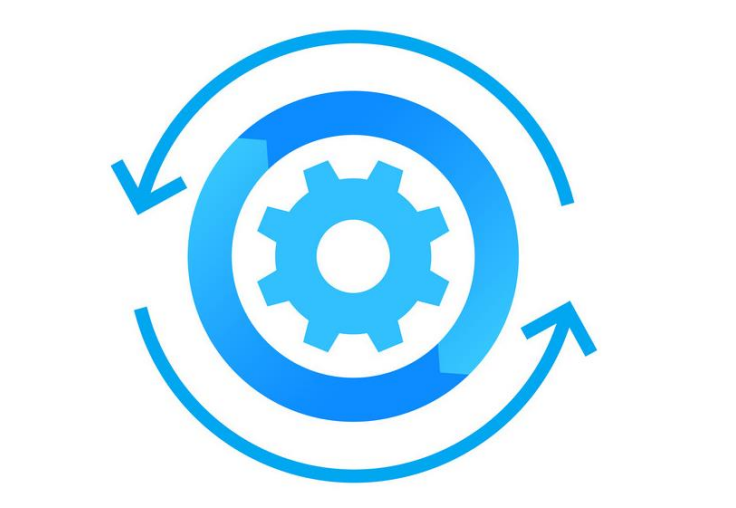

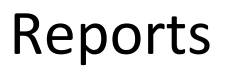

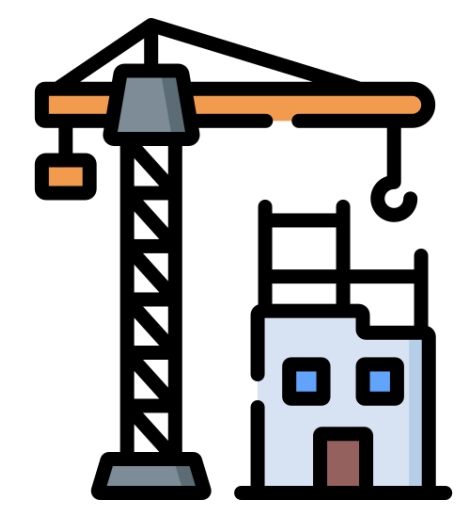

Reports **Automation** Provisioning & Configuration

# **CLI FOR MICROSOFT 365**

E

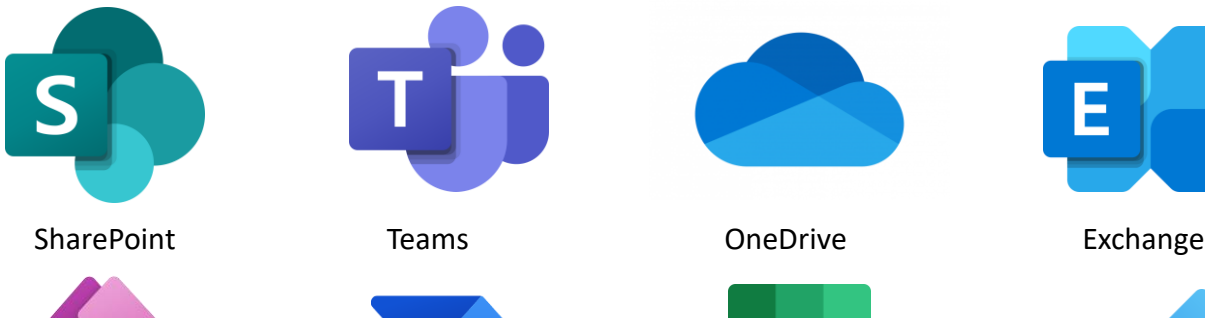

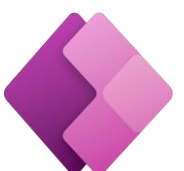

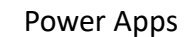

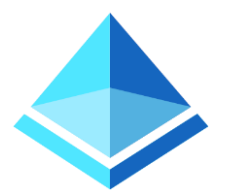

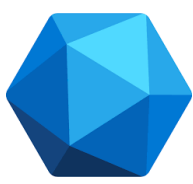

B

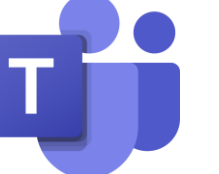

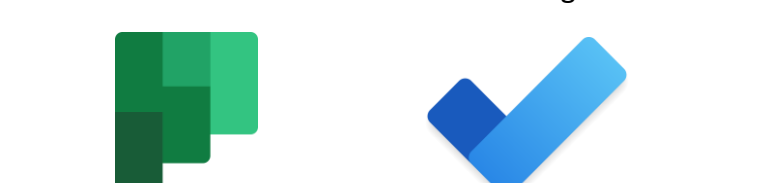

Power Apps **Power Automate** Planner Planner To Do

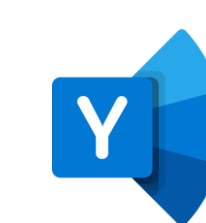

Azure AD **Bookings CONEY ALCO BOOK ALCO AT A CONDUCT A** POINT CONFINITIES

**SPFx**

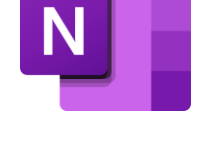

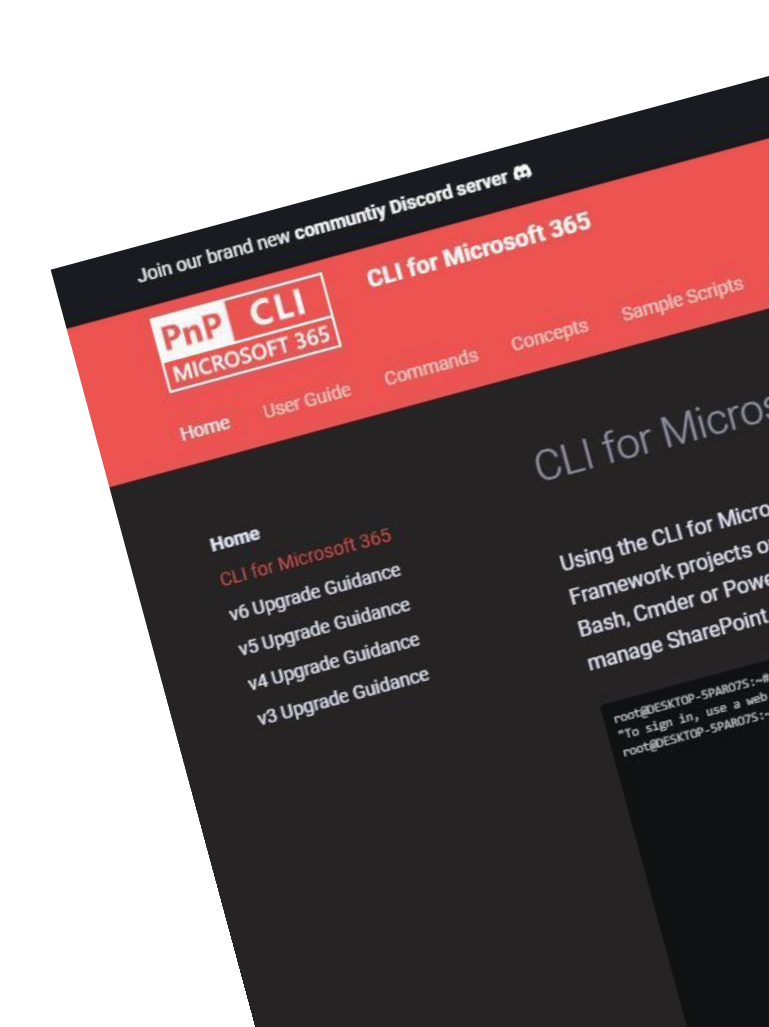

Graph Purview

#### **OPEN SOURCE**

*De kracht van Open Source: gevormd door vraag en aanbod en gebouwd door de tech community.*

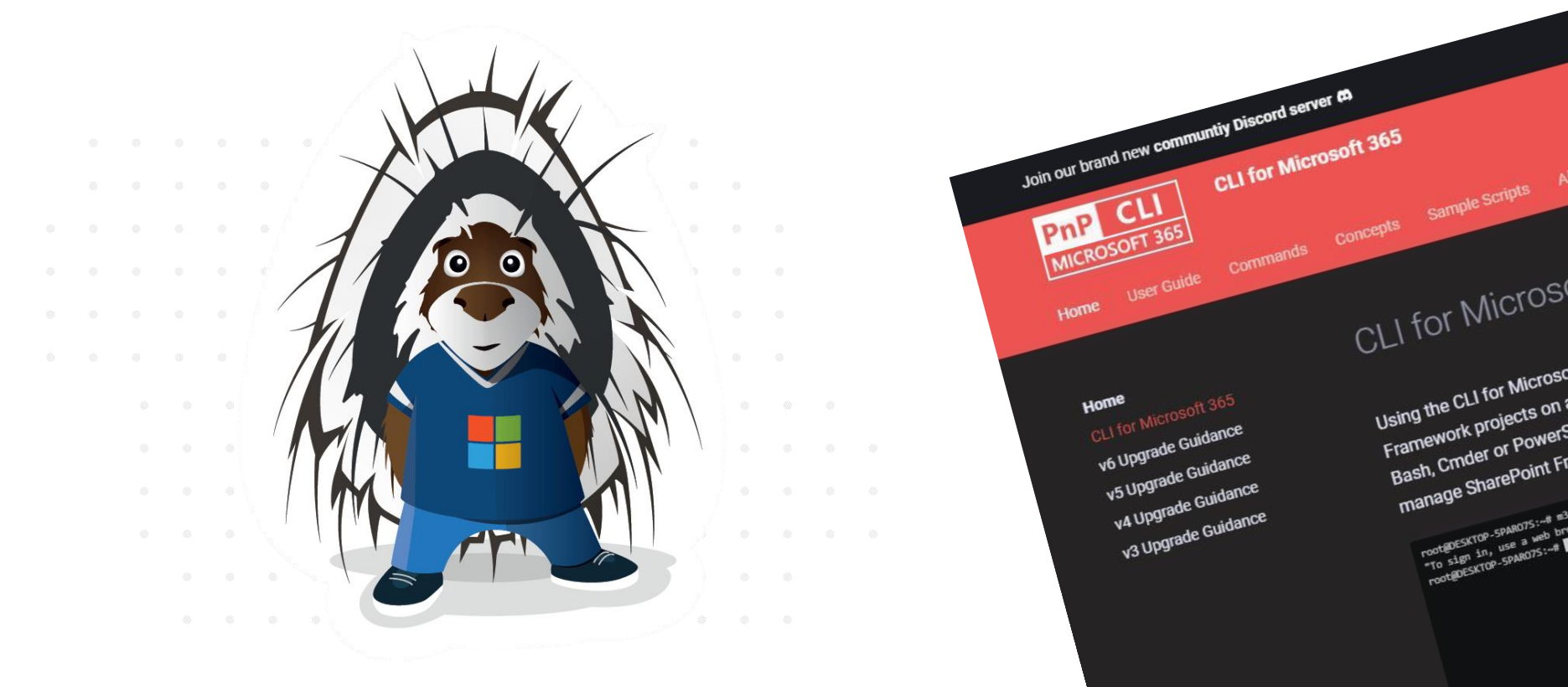

### **CROSS PLATFORM**

*Echt Cross-platform. (Meer nog dan PowerShell Core)*

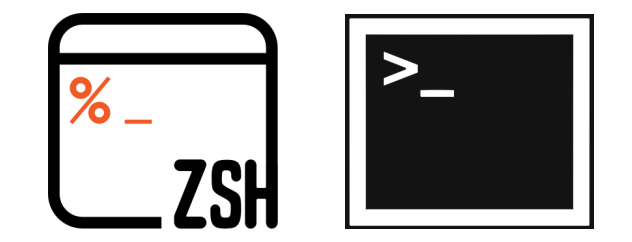

Join our brand new community biscord server on<br>
CLI for Microsoft 365<br>
CLI for Microsoft 365<br>
CLI for Microsoft Sample Scripts Ab<br>
Home User Guide Commands COMPTER Sample Scripts Ab

Home<br>CLI for Microsoft 365 CLI for Microson

v6 Upgrade Guidance

v5 Upgrade Guidance v4 Upgrade Guidance CLI for Microso

Using the CLI for Microsof Using the CLI for Microsom<br>Framework projects on all<br>Framework projects on all

Using the projects of<br>Framework projects of<br>Bash, Crnder or PowerSt

Frame...<br>Bash, Cmder or Power<br>manage SharePoint Fra

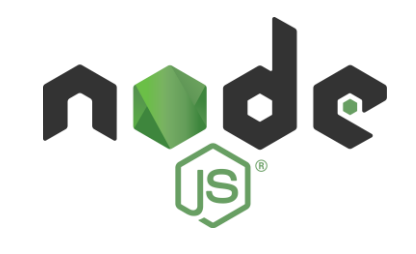

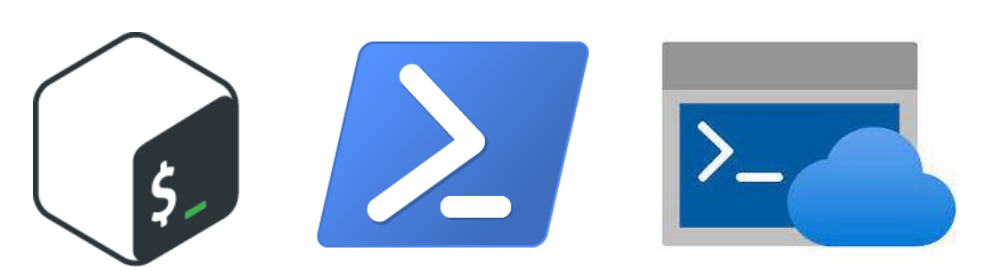

#### **INSTALLEREN**

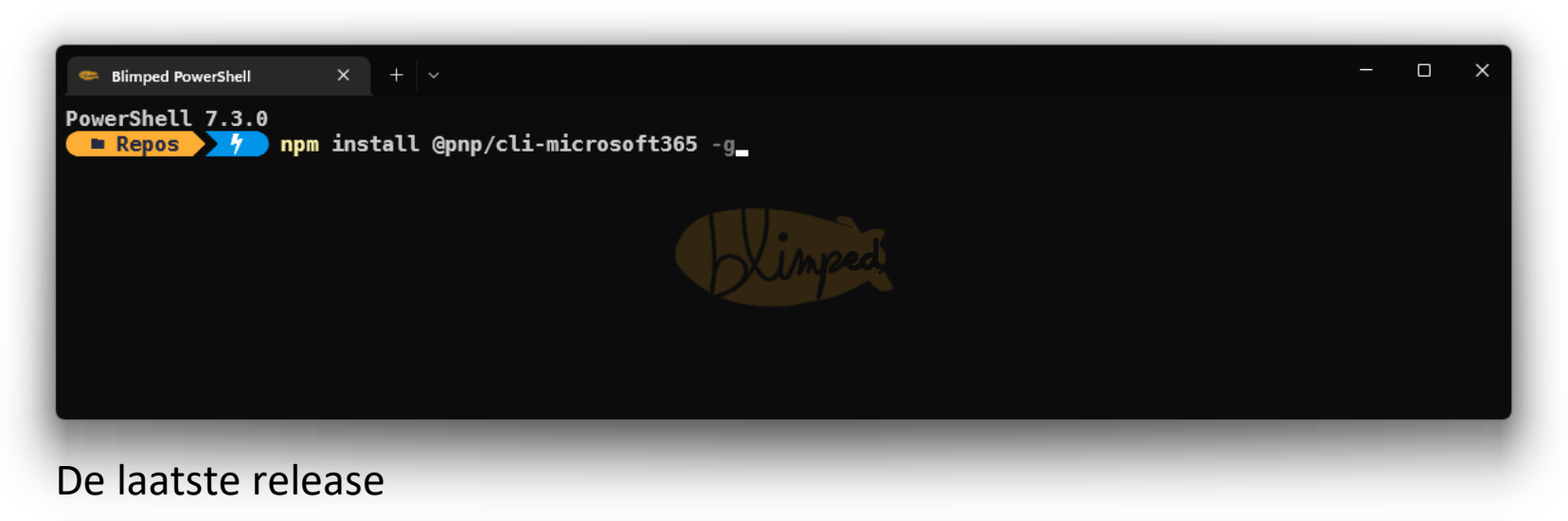

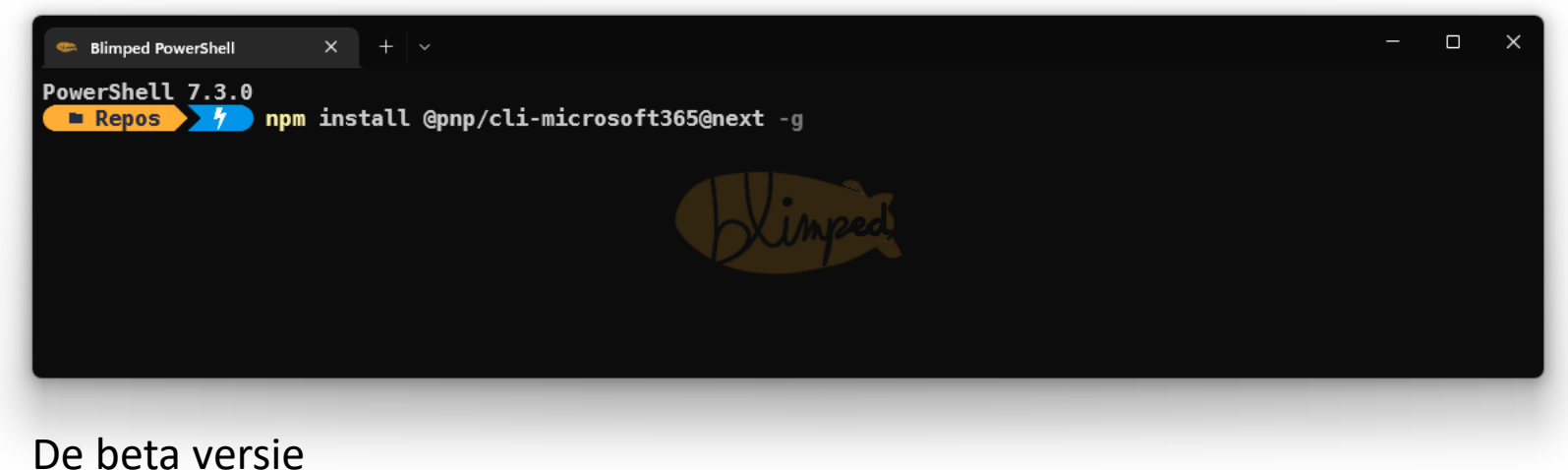

#### **CONFIGUREREN**

Auto-completion aanzetten

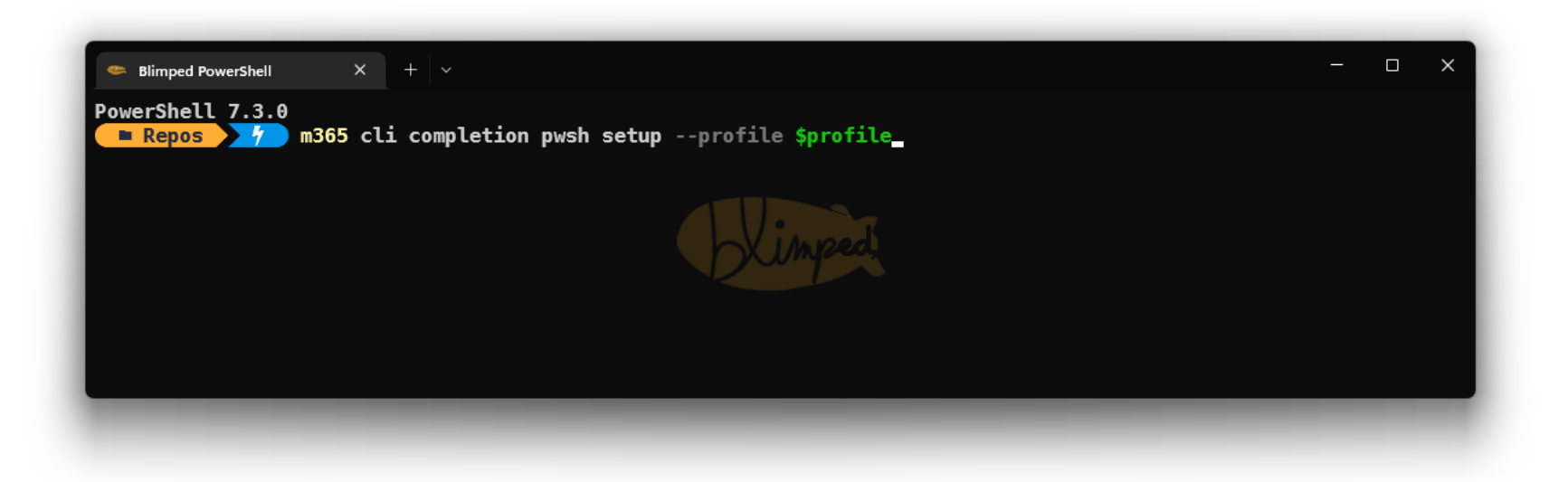

#### Demo: Basic Operations

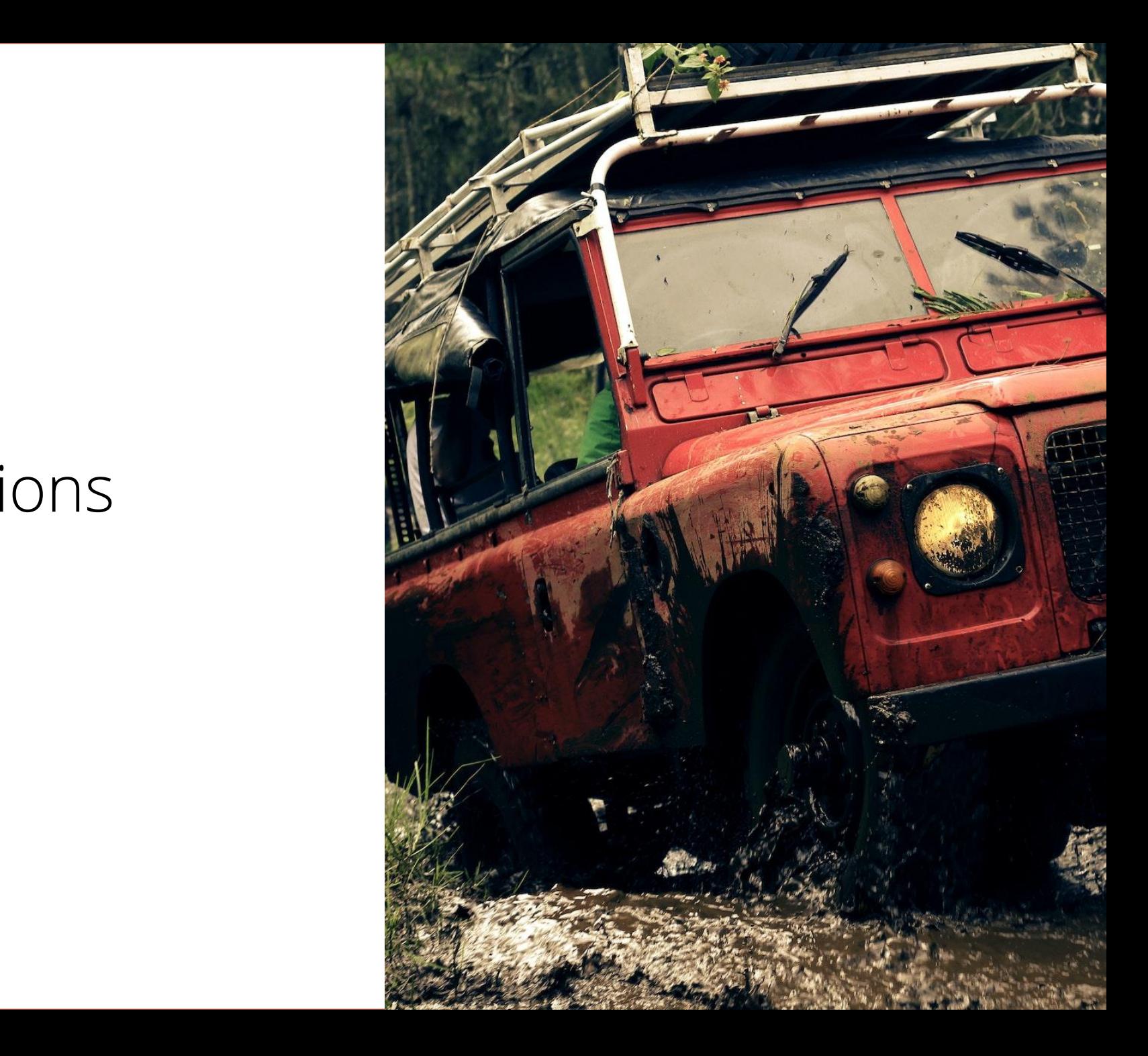

# SUMMARY

- Anders dan PowerShell
- CommandLets VS workload, command en subcommands
- --opties met dubbele streepjes, -o shorts met enkel streepje.
- Output als json/text. Geen .NET
- Subcommands per workload
- Standaard CRUD verbs per workload: list, get, add, set, remove

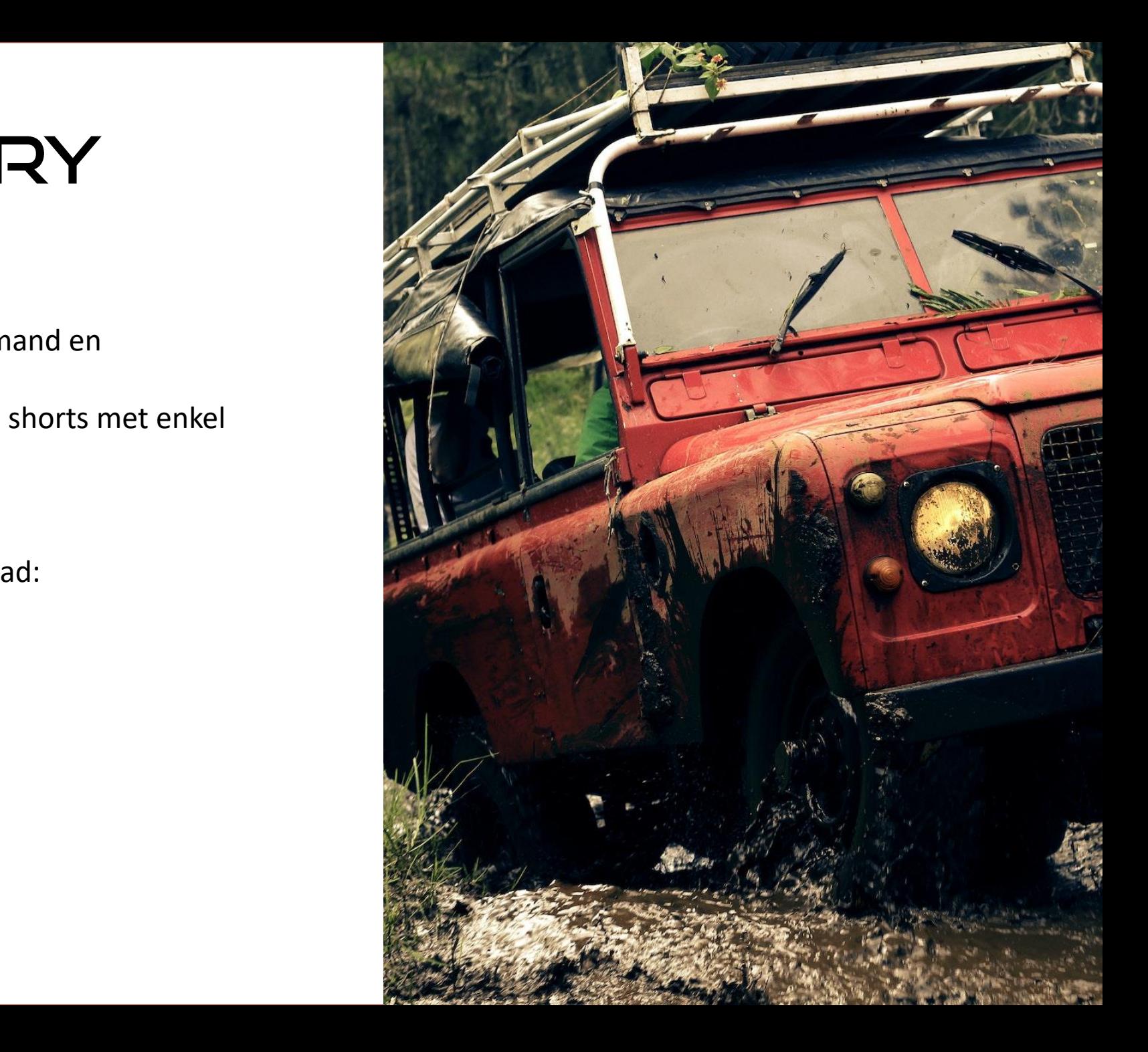

# Demo:<br>Reports

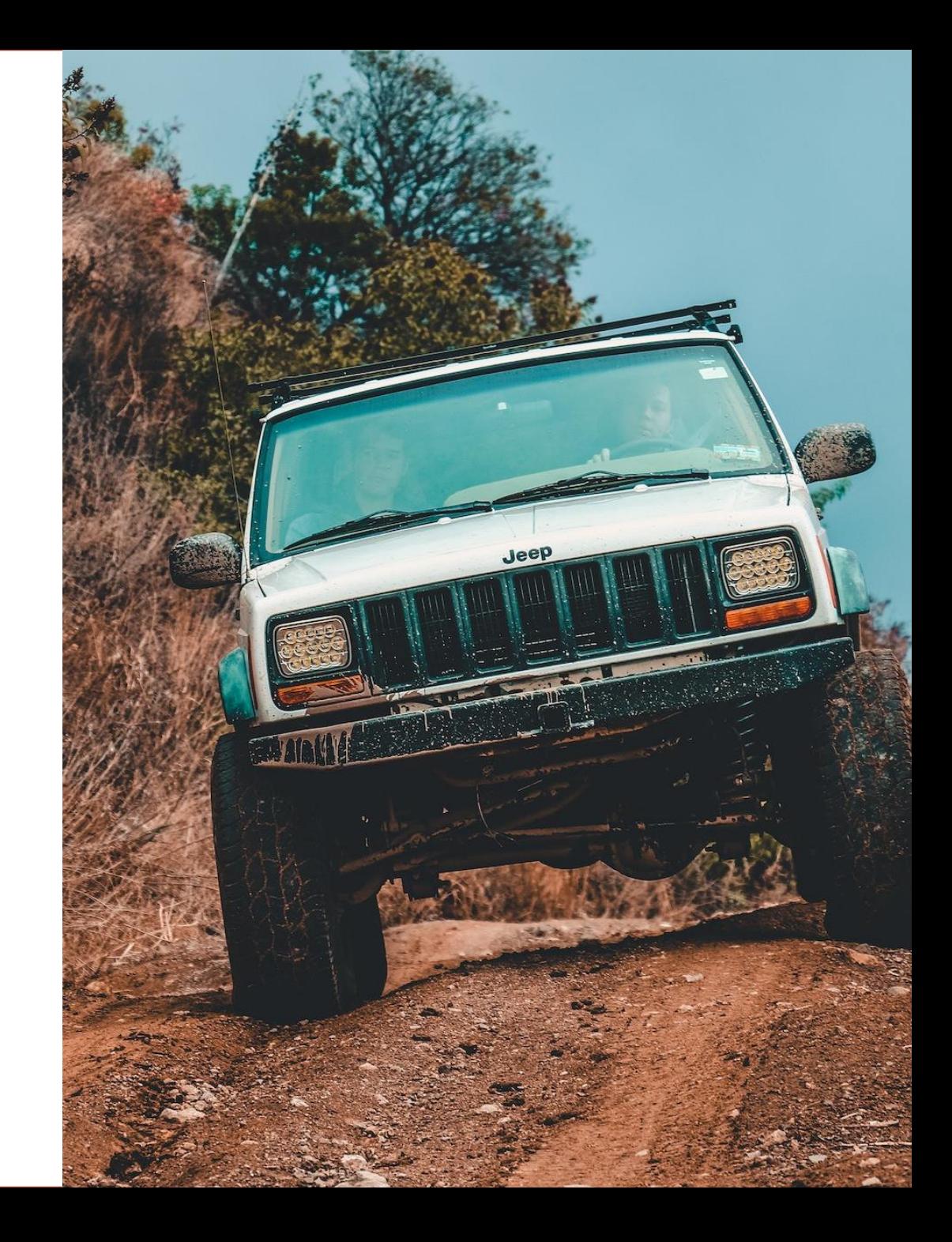

# SUMMARY

- Output eenvoudig exporteren naar CSV
- Combineren met andere gegevens via scripting
- Eenvoudig in te laden in Power BI.

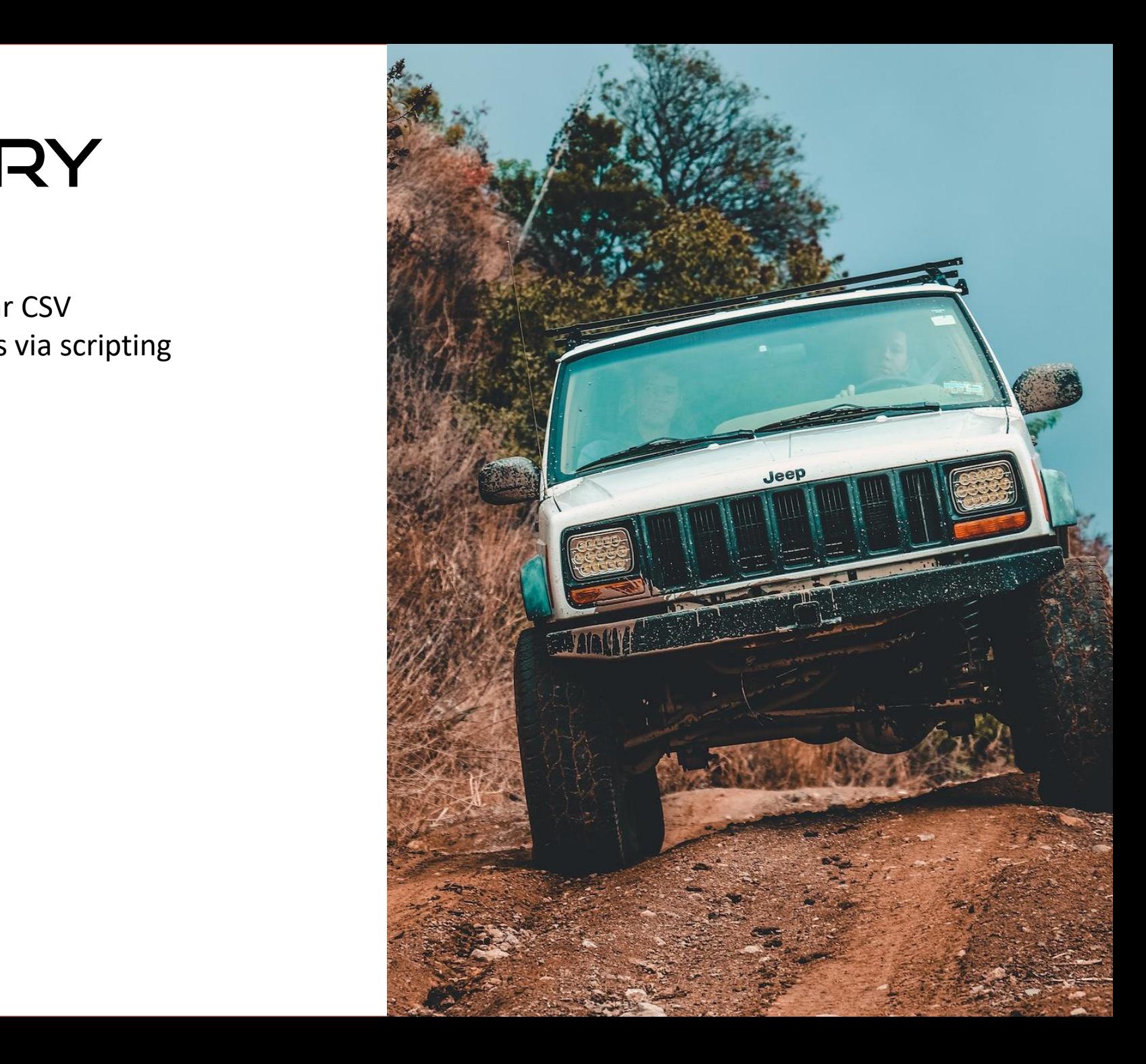

#### Demo: Provisioning

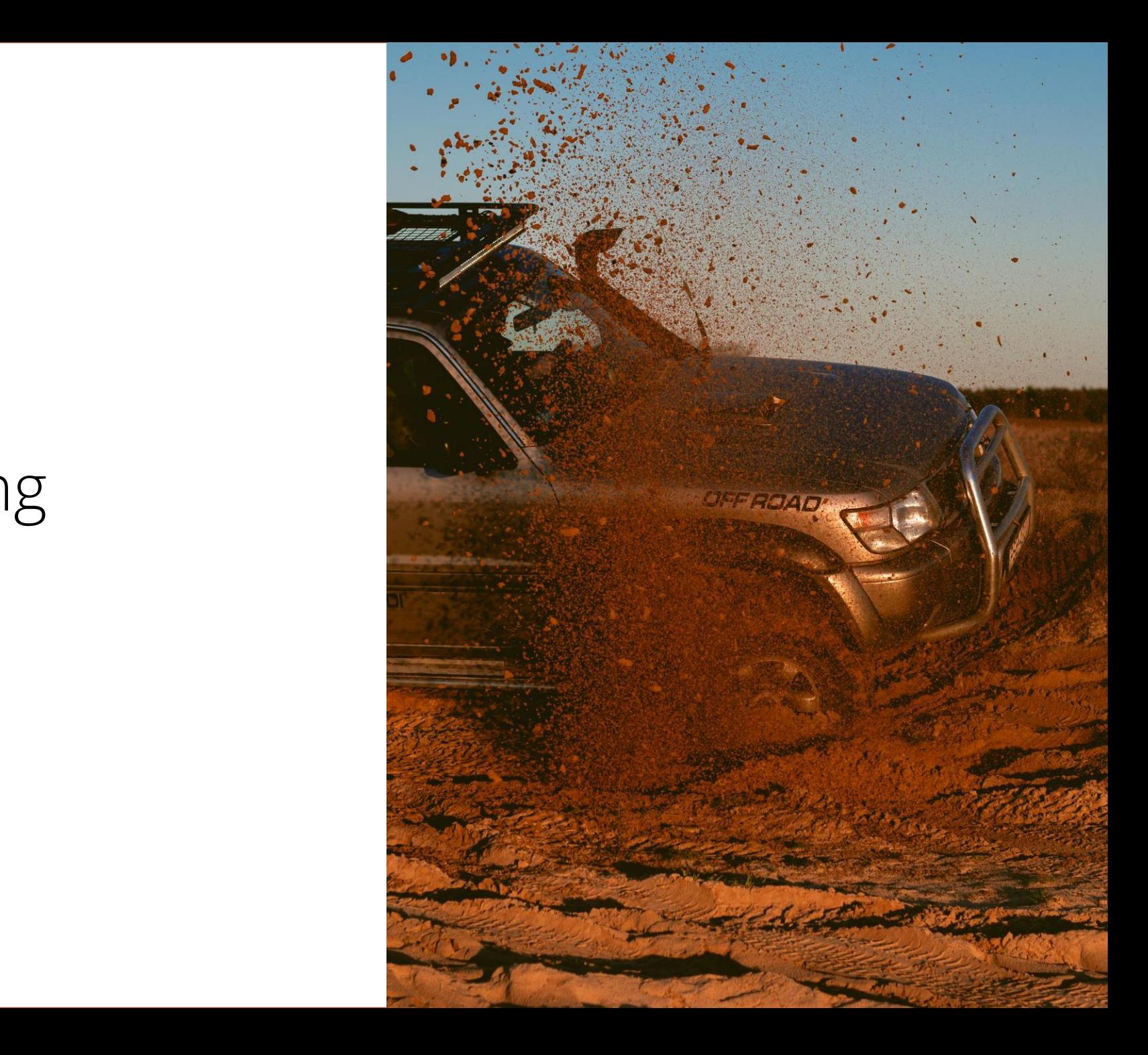

# SUMMARY

- Als voorbeeld: Site template en site script aanmaken en toepassen op x nieuwe sites.
- File tokens om gegevens uit bestanden te laden.
- Gebruiken wat voor command je ook nodig hebt.
- Combineren met scripting

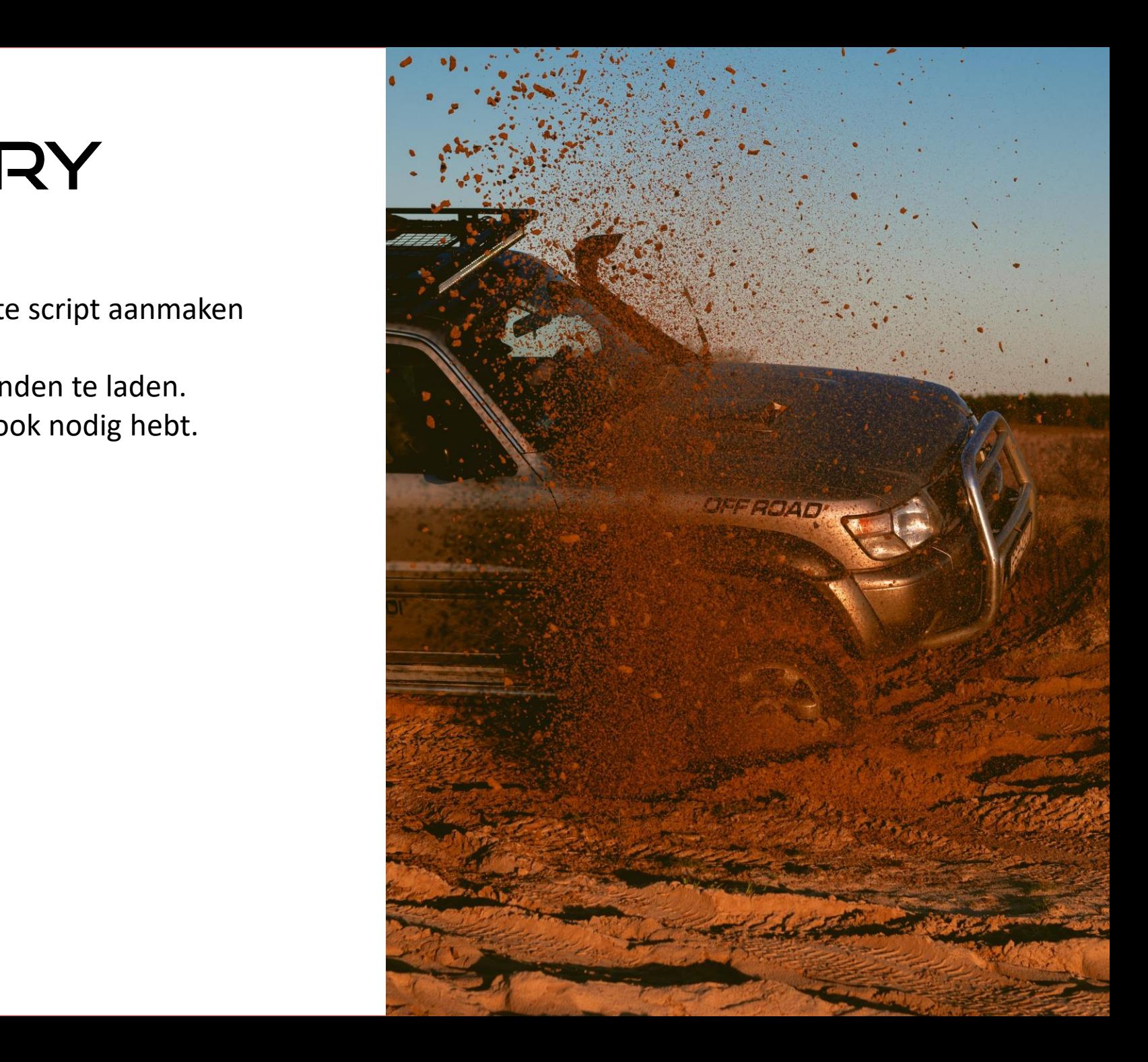

# Demo:<br>Automation

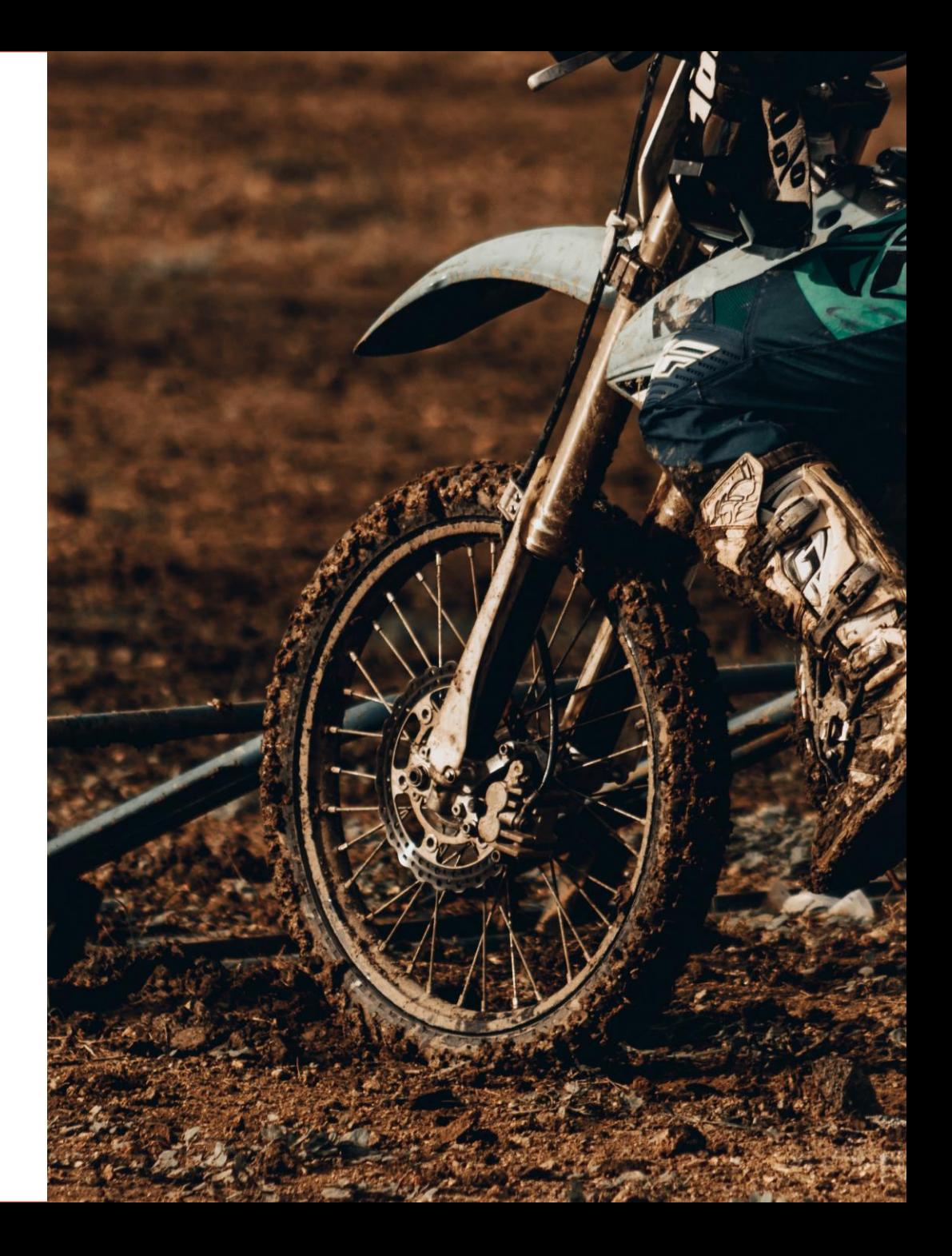

# SUMMARY

- Op een Azure PowerShell Function het CLI draaien.
- Installeer het CLI lokaal (zonder –g) via Kudo.
- Path bijwerken zodat je m365 aan kunt reopen.
- Node.JS versie instellen in de Function config.
- Managed Identity gebruiken

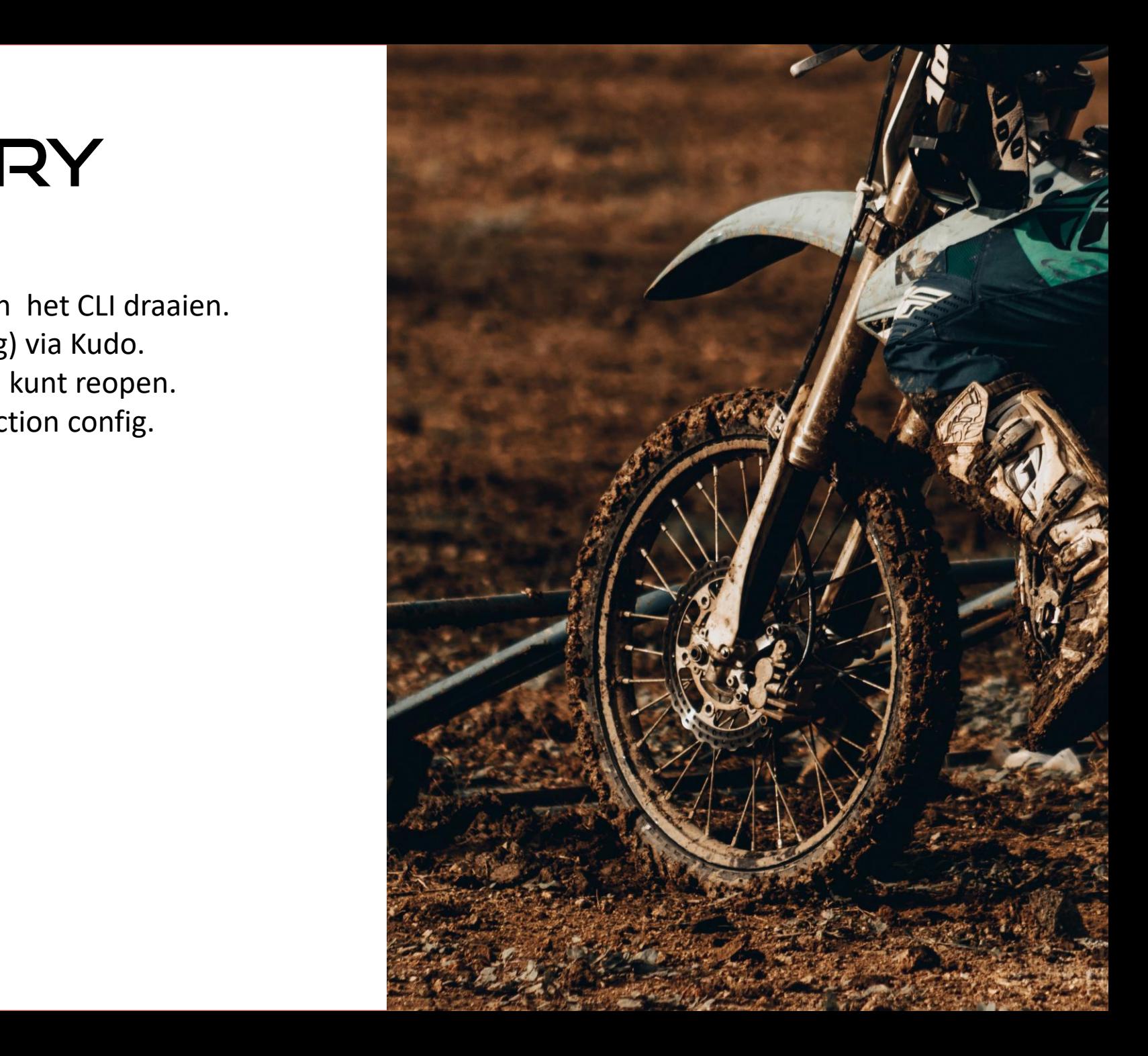

# Demo:<br>SPFx Development

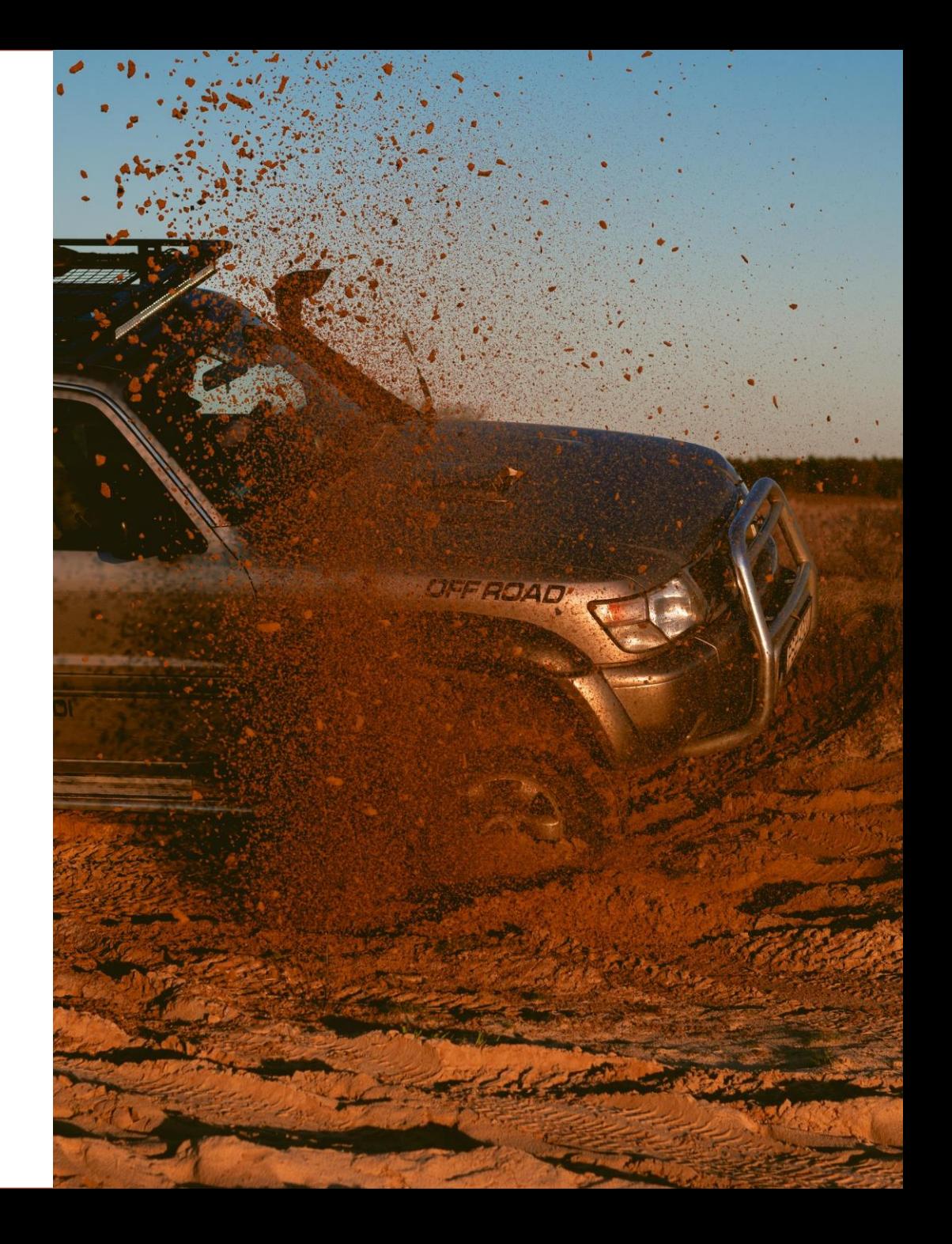

# SUMMARY

- Een aantal commands om je development flow te verbeteren.
- Je development omgeving doorlichten om te kijken of je de juiste tools hebt.
- Je project doorlichten.
- https://i.imgur.com/m8NRR7I.png • Eenvoudig je SPFx oplossing upgraden met instructies van het CLI
- Project hernoemen.

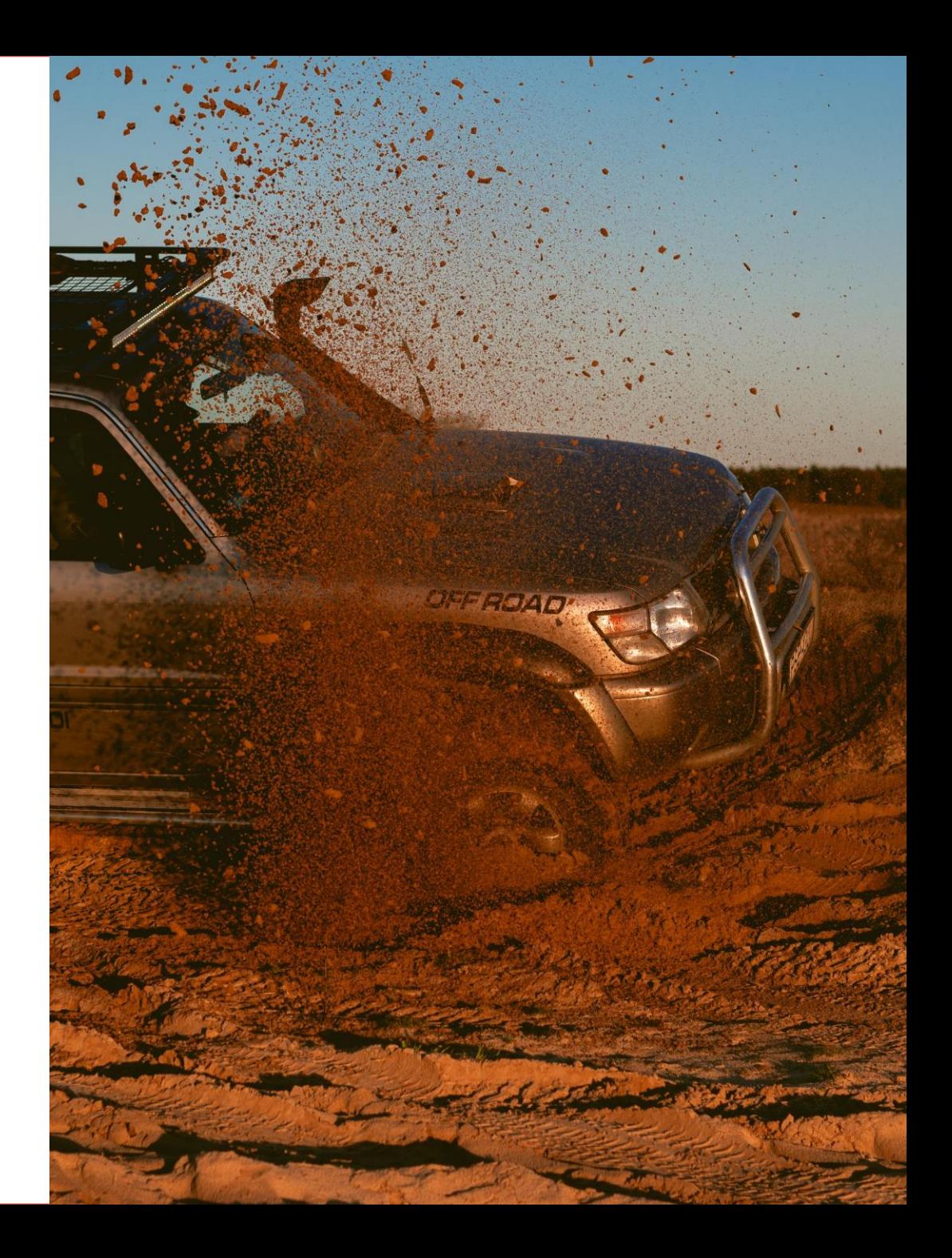

#### DEPLOYMENT VIA PIPELINE

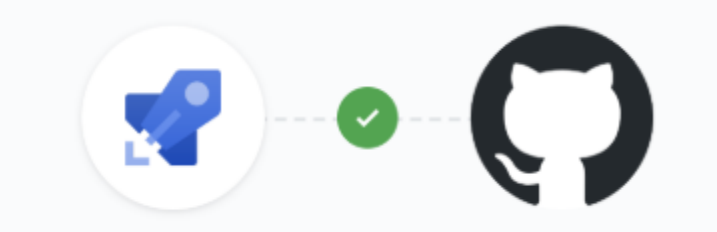

# PSREADLINE + PREDICTOR

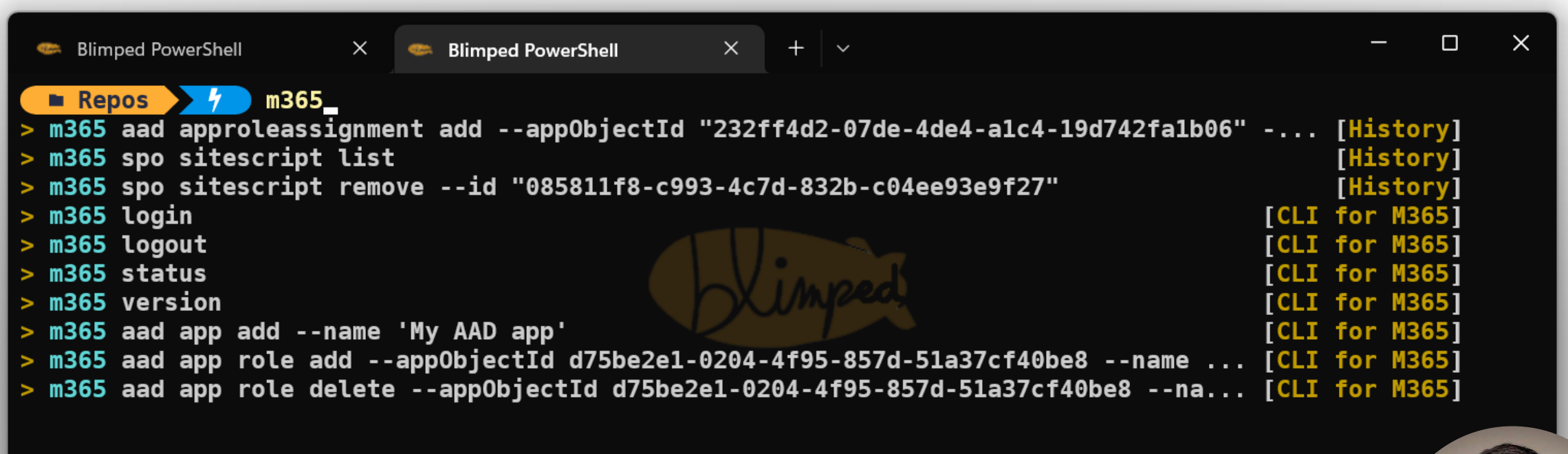

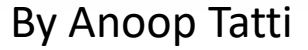

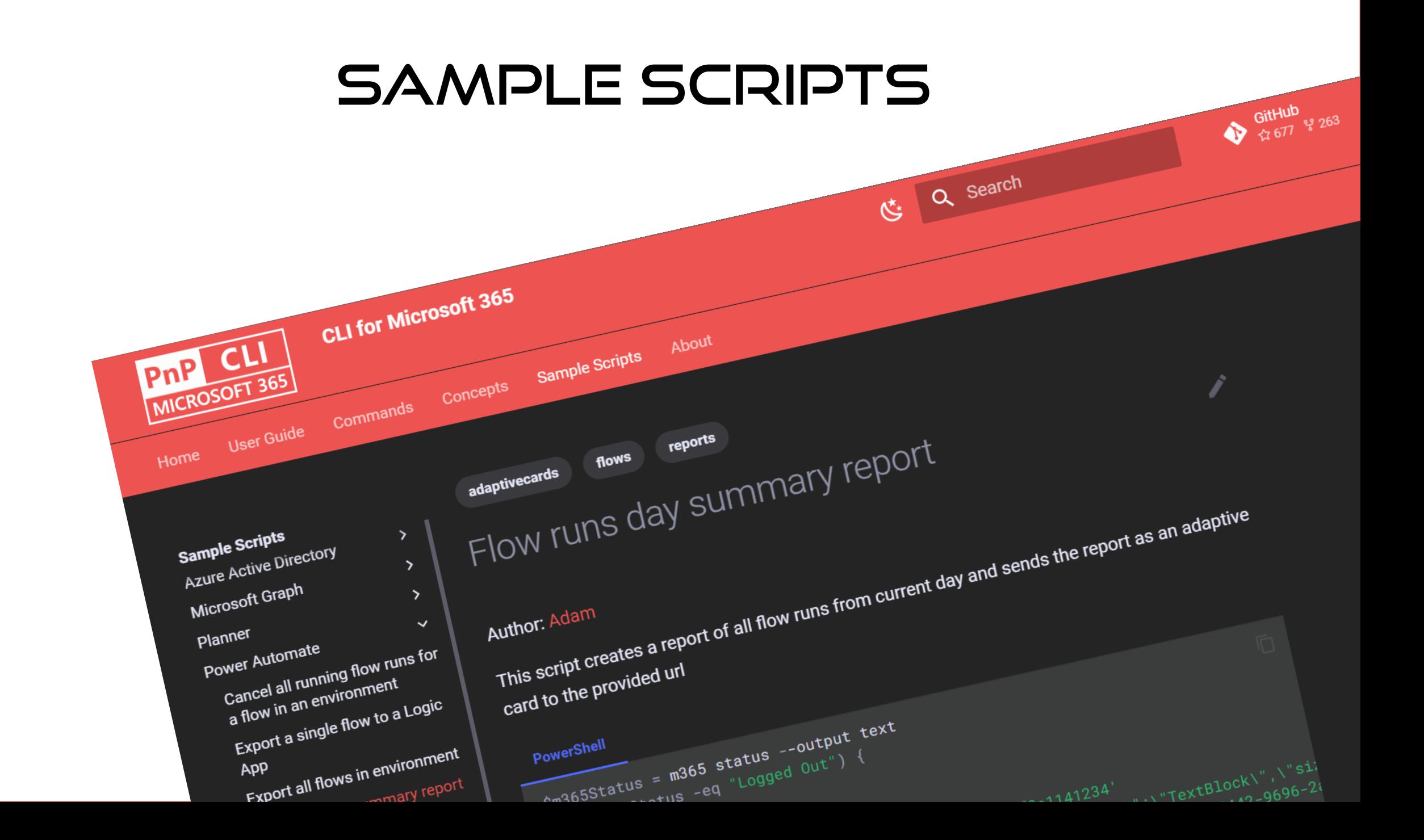

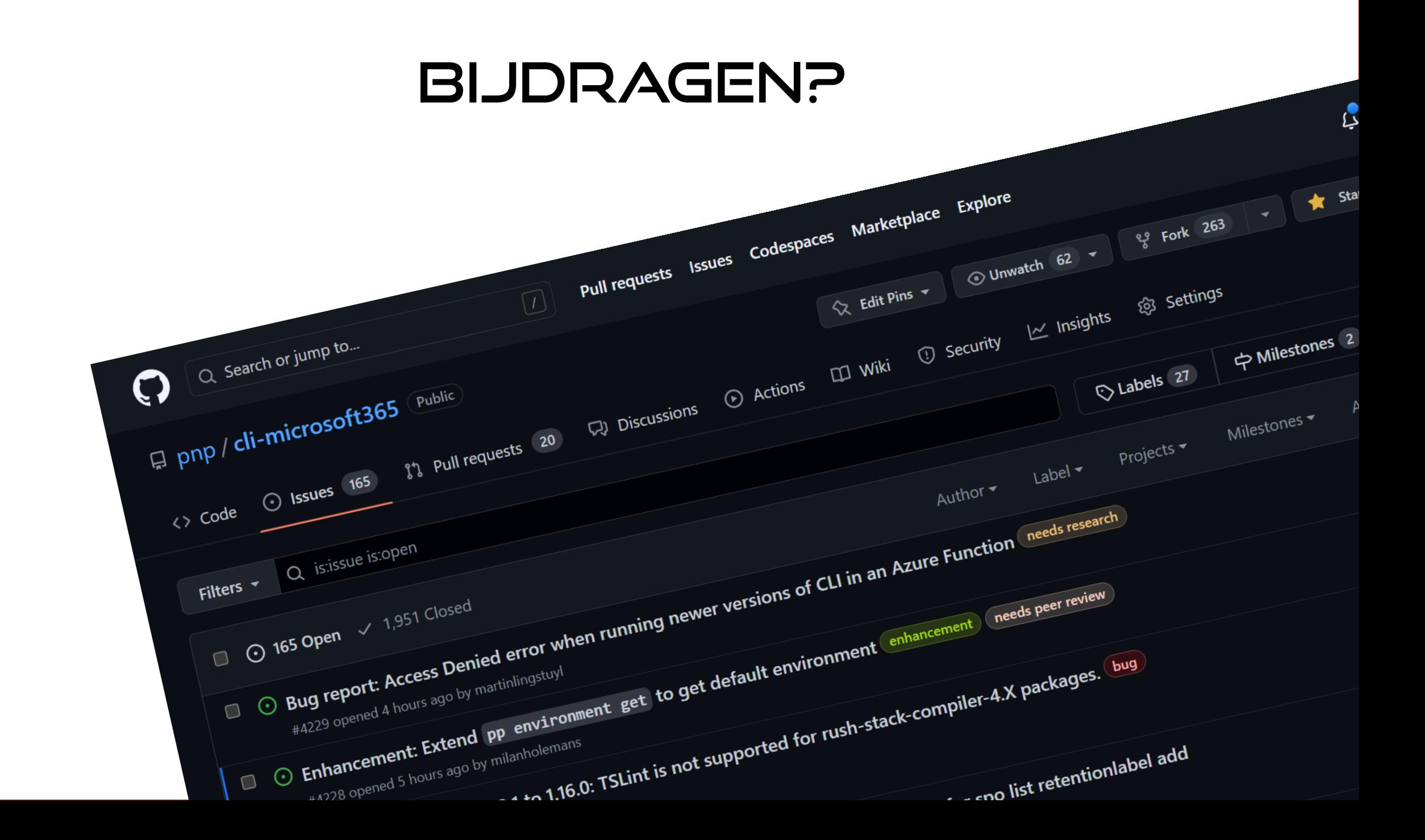

### RESOURCES, QUESTIONS?

- **CLI for Microsoft 365** <https://pnp.github.io/cli-microsoft365>
- **Bijdragen?** <https://github.com/pnp/cli-microsoft365>
- **Running the CLI on Azure Functions** <https://www.blimped.nl/how-to-run-the-cli-for-microsoft365-on-an-azure-function/>
- **CLI predictor voor PSReadline** <https://github.com/anoopt/CLI.Microsoft365.PowerShell.Predictor>

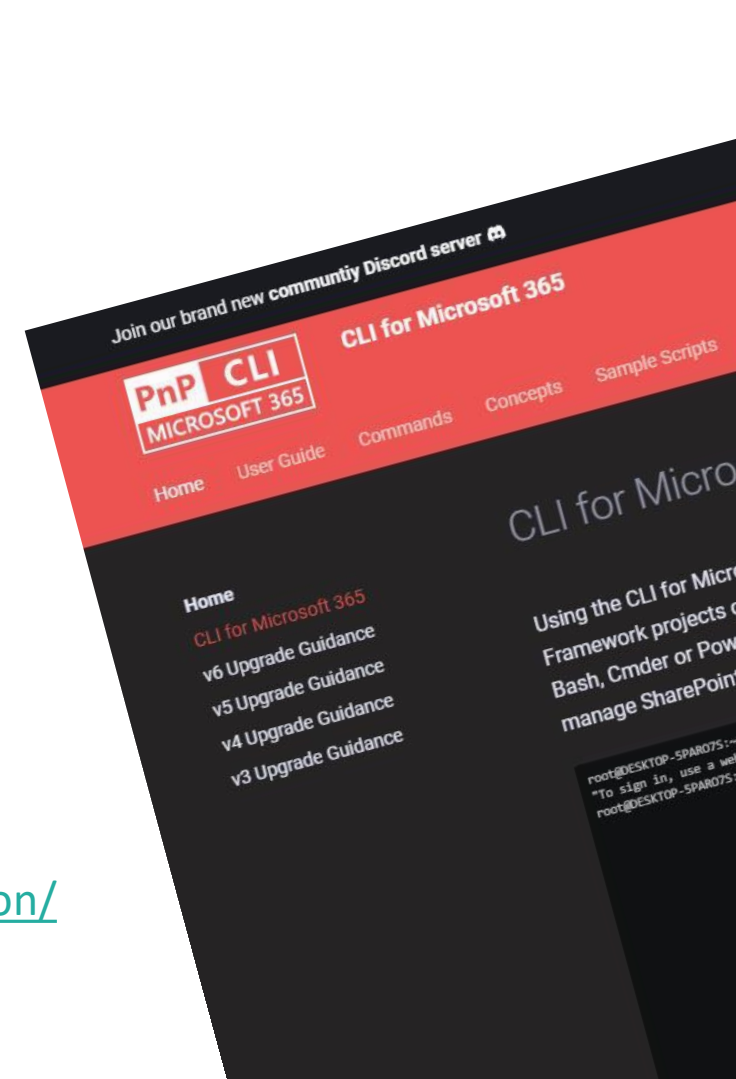